# vivitek

**User Manual** 用戶手冊 用户手册 **Manual del usuario Manuel de l'utilisateur Benutzerhandbuch** 사용자 설명서 Руководство пользователя Gebruikershandleiding Instrukcja obsługi Uživatelská příručka Εγχειρίδιο χρήσης **Kullanım Kılavuzu Manuale d'uso Handbok Brugervejledning Brukerveiledning Käyttöohje** Felhasználói kézikönyv مدختسمل لىلى **Manual do Usuário** ユーザーマニュアル

# <span id="page-1-0"></span>**Prefácio**

#### **Direitos de autor**

©2016 Vivitek. VIVItek<sup>®</sup>é uma marca comercial da Delta Electronics, Inc. Outras marcas comerciais são propriedade dos respectivos proprietários. Os valores, pesos e dimensões indicados são aproximados. As especificações estão sujeitas a alterações sem aviso prévio.

#### **Exclusão de responsabilidade**

As informações contidas neste documento estão sujeitas a alterações sem aviso prévio. O fabricante não assume quaisquer responsabilidade nem oferece garantias, em relação ao conteúdo deste documento e exclui especificamente quaisquer garantias implícitas de comercialização ou adequação para um determinado fim. O fabricante reserva o direito de rever esta publicação e fazer alterações regulares ao seu conteúdo sem aviso prévio.

# **Reconhecimento de marcas registadas**

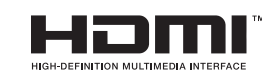

HDMI, o Logótipo HDMI e High-Definition Multimedia Interface são marcas comerciais ou registadas da HDMI Licensing LLC nos Estados Unidos e noutros países.

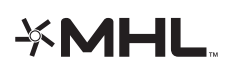

MHL, o logótipo MHL e Mobile High-Definition Link são marcas registadas da MHL licensing, LLC.

Todos os outros nomes de produtos utilizados neste manual são propriedade dos respectivos proprietários e são reconhecidos.

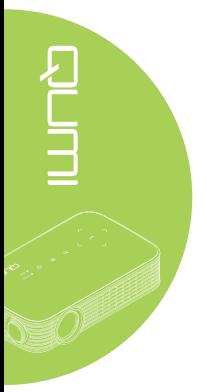

#### **Informações de segurança importantes**

#### *Importante:*

*Recomenda-se vivamente que leia atentamente esta secção antes de utilizar o Qumi. Estas instruções de segurança e utilização irão garantir a utilização segura do Qumi durante muitos anos. Guarde este manual para referência futura.*

#### Símbolos utilizados

Os símbolos de aviso são utilizados na unidade e neste manual para alertar o utilizador para situações perigosas.

Este manual utiliza os estilos seguintes para o alertar para informações importantes.

#### *Nota:*

*Fornece informações adicionais acerca do assunto em questão.*

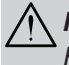

#### *Importante:*

*Fornece informações adicionais que deverão ser observadas.*

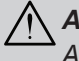

# *Atenção:*

*Alerta para situações que poderão danificar a unidade.*

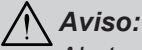

*Alerta para situações que poderão danificar a unidade, criar uma atmosfera perigosa ou causar ferimentos pessoais.*

Neste manual, os elementos e itens dos menus OSD (Menus de Apresentação no Ecrã) estão realçados a negrito, tal como neste exemplo:

"Prima o botão **Menu** no controlo remoto para abrir o menu **Configuração**."

#### Informações gerais de segurança

- Não abra a caixa da unidade. Não existem componentes susceptíveis de manutenção por parte do utilizador na unidade. Para operações de reparação, contacte pessoal qualificado.
- Siga todos os avisos e advertências incluídos neste manual e na caixa da unidade.
- A luz de projeção é extremamente brilhante. Para evitar danos na visão, não olhe directamente para a lente quando a luz LED estiver ligada.
- Não coloque a unidade numa superfície ou suporte instável.
- Evite utilizar o sistema próximo de água, em exposição directa à luz solar ou próximo de um dispositivo de aquecimento.
- Não coloque objectos pesados, como livros ou sacos, em cima da unidade.

*Nota: RG1 IEC 62471-5:2015.*

#### Aviso de instalação do projector Qumi

• Deixe no mínimo 500mm de espaço livre à volta da saída de ar.

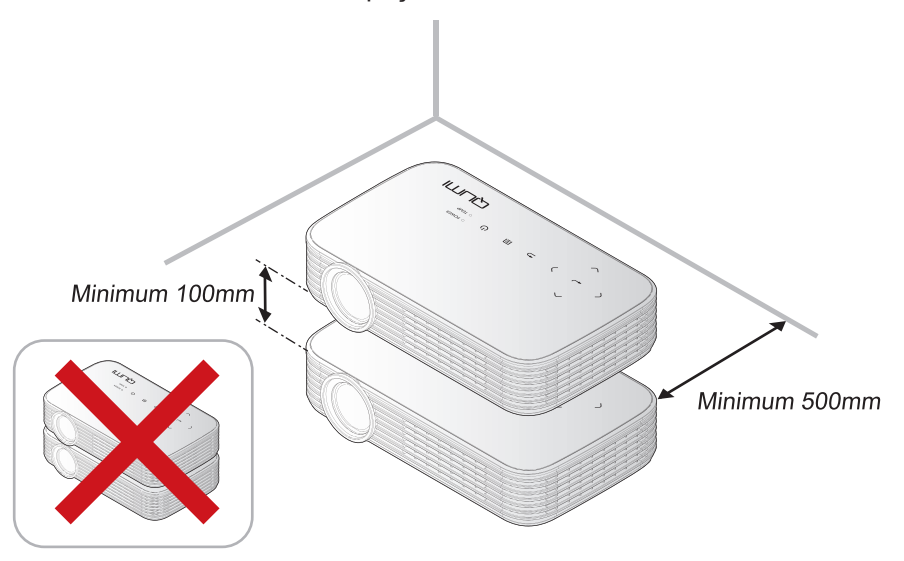

- Certifique-se de que as entradas de ar não reutilizam o ar quente proveniente da saída de ar.
- Ao utilizar o Qumi num espaço fechado, certifique-se de que a temperatura dentro da caixa não excede a temperatura especificada enquanto o Qumi se encontra em funcionamento e que as aberturas de entrada e saída de ar se encontram desobstruídas.
- Todas as caixas deverão passar por uma avaliação térmica certificada para garantir que o Qumi não reutiliza o ar expirado, pois isso poderá originar o encerramento do dispositivo mesmo que a temperatura da caixa se encontre dentro do intervalo aceitável.

#### *Atenção:*

- *1. Alerta para situações que poderão danificar a unidade.*
- *2. Evite utilizar o Qumi em ambientes com pó.*

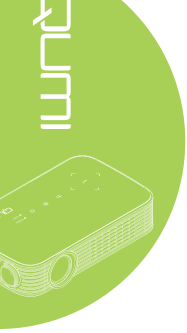

#### Segurança de alimentação

- Utilize apenas o transformador fornecido.
- Não coloque quaisquer objectos sobre o cabo de alimentação. Coloque o cabo de alimentação afastado de locais de passagem.
- Remova as pilhas do controlo remoto caso este não seja utilizado durante um período prolongado.

#### Limpeza do Qumi

• Desligue o cabo de alimentação antes efectuar a limpeza. Consulte *[Limpeza do](#page-52-0)  Qumi* [na página 47.](#page-52-0)

#### *Nota:*

*O Qumi estará quente após a utilização. Deixe que o projector Qumi arrefeça antes de o guardar num compartimento.*

#### Avisos regulamentares

Antes de instalar e utilizar o Qumi, leia os avisos regulamentares em *[Conformidade](#page-61-0)  normativa* [na página](#page-61-0) 56.

#### Explicações do símbolo

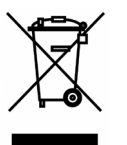

ELIMINAÇÃO: Não utilize os serviços de recolha de lixo doméstico ou lixo municipal para a eliminação de equipamento eléctrico e electrónico. Os países da UE exigem a utilização de serviços de reciclagem independentes.

#### **Características principais**

- Resolução nativa 1080p com proporção de 16:9.
- Brilho de LED até 1.000 e contraste 30.000:1 para proporcionar imagens brilhantes e nítidas.
- Projecção de uma imagem de alta definição com 120" (Diagonal) a apenas 4 metros da superfície de projecção.
- Fonte de iluminação LED económica e de longa duração com um tempo de vida útil estimado de 30.000 horas.
- Transmissão e projecção sem fios de documentos, fotografias, filmes e outros conteúdos com o sistema sem fios integrado.
- Altifalante incorporado de 2 watts com porta de saída de áudio para ligação de altifalantes externos.

#### **Acerca deste manual**

Este manual destina-se a utilizadores finais e descreve como instalar e utilizar o Qumi. Sempre que possível, as informações relevantes, tais como uma ilustração e a sua descrição, serão incluídas numa página. Este formato optimizado para impressão é prático e ajuda a poupar papel, protegendo assim o ambiente. Sugerimos que imprima apenas as secções que necessita.

# Índice

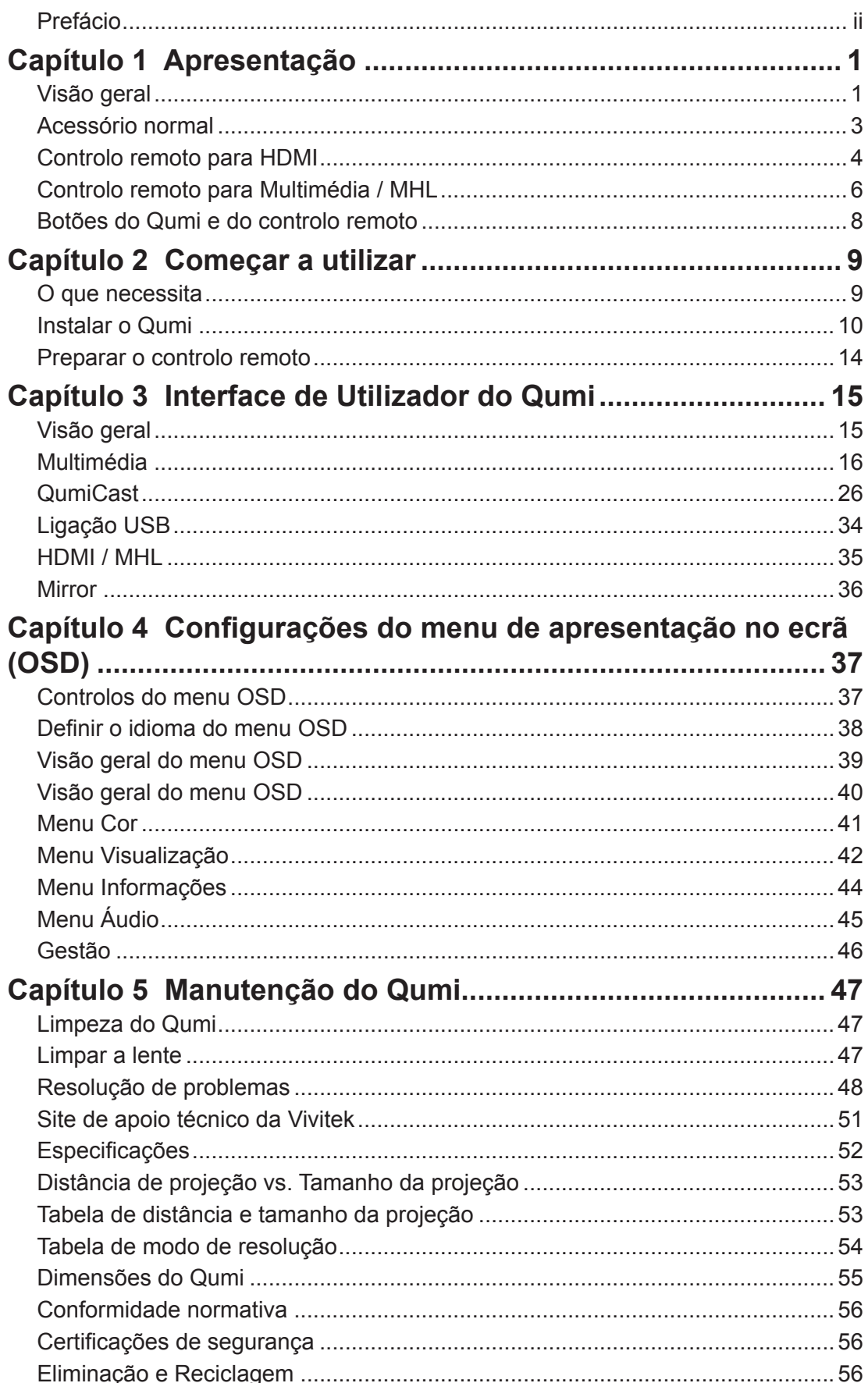

# <span id="page-6-0"></span>**Capítulo 1 Apresentação**

# **Visão geral**

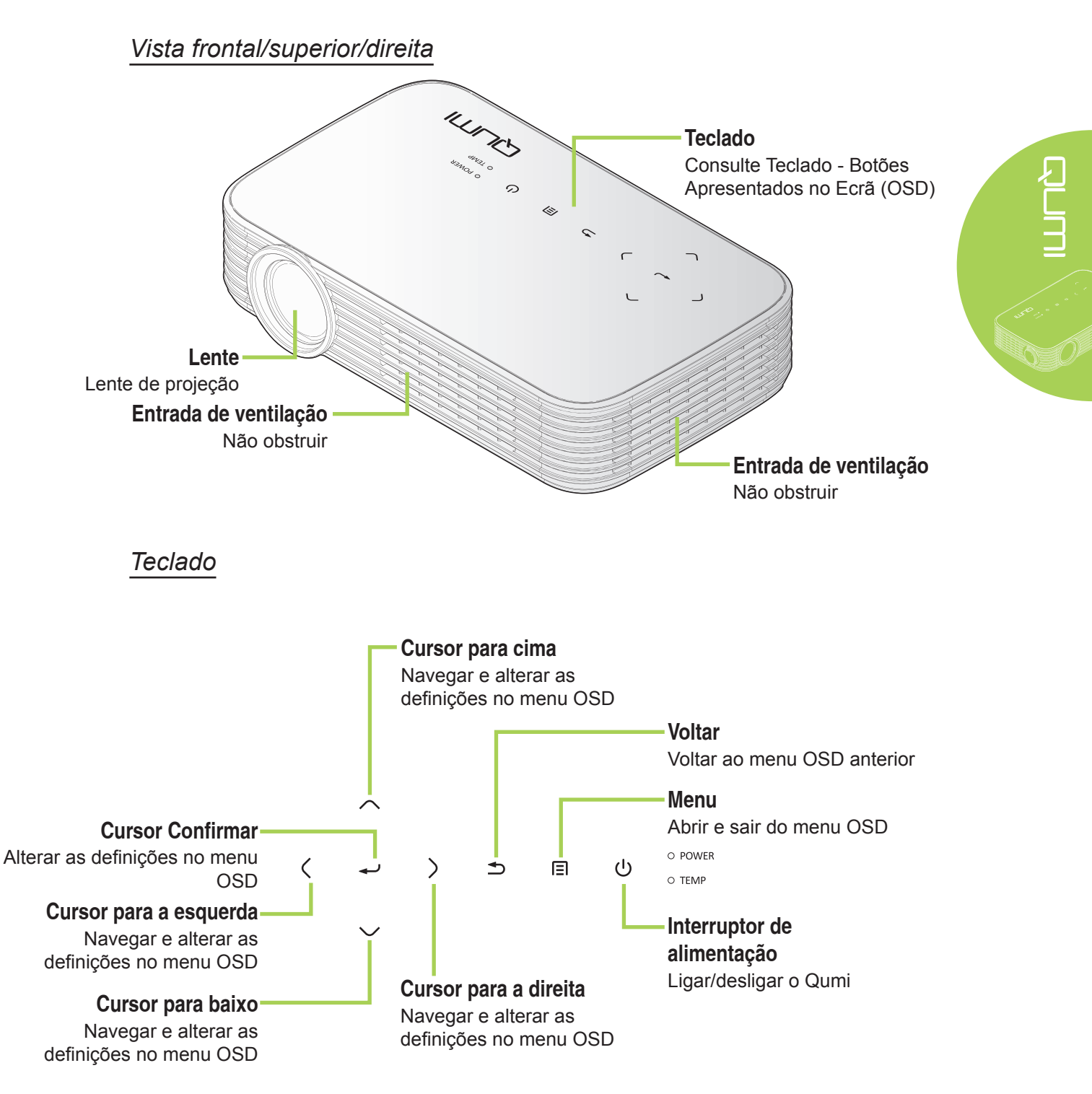

*Vista traseira/superior/esquerda*

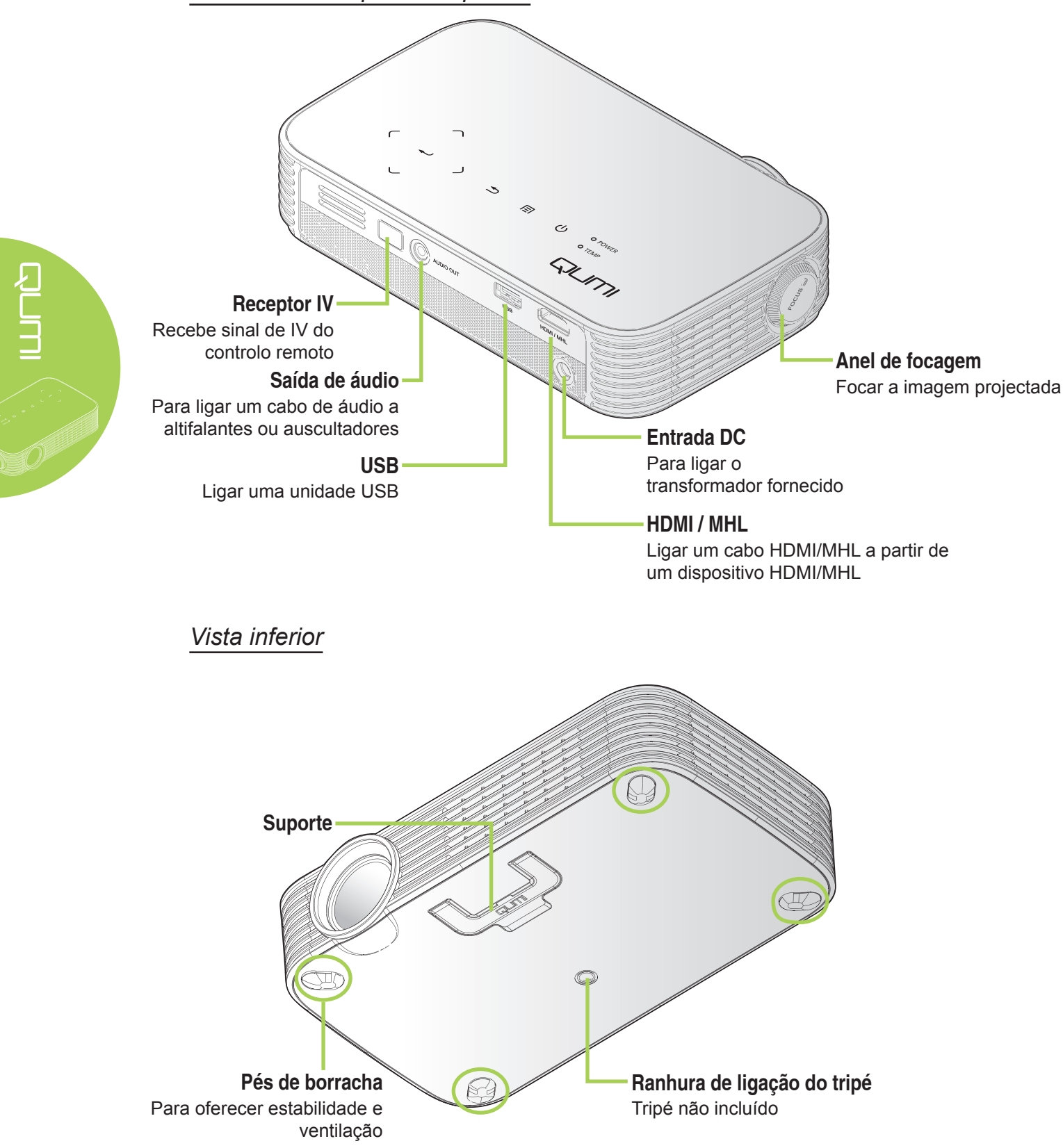

# <span id="page-8-0"></span>**Acessório normal**

O Qumi inclui os seguintes acessórios:

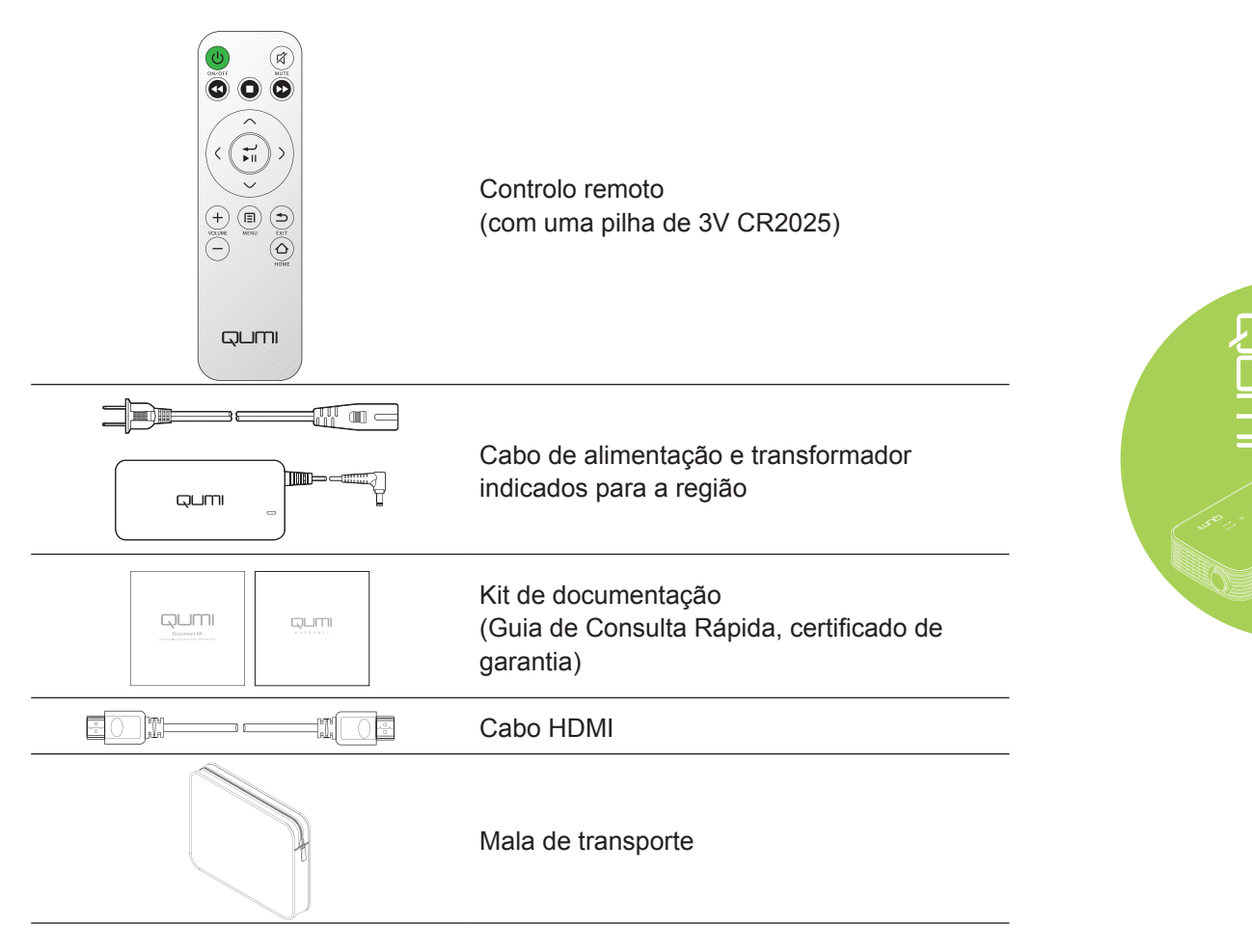

Contacte imediatamente o seu revendedor se algum dos itens estiver em falta, se encontrar danificado ou se a unidade não funcionar. Recomendamos que guarde o material de embalagem original caso precise de devolver o equipamento durante o período de garantia.

#### *Nota:*

*Os acessórios incluídos poderão variar de acordo com o modelo.*

# <span id="page-9-0"></span>**Controlo remoto para HDMI**

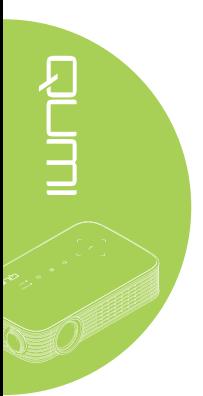

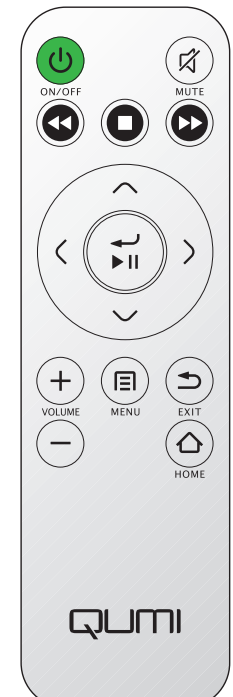

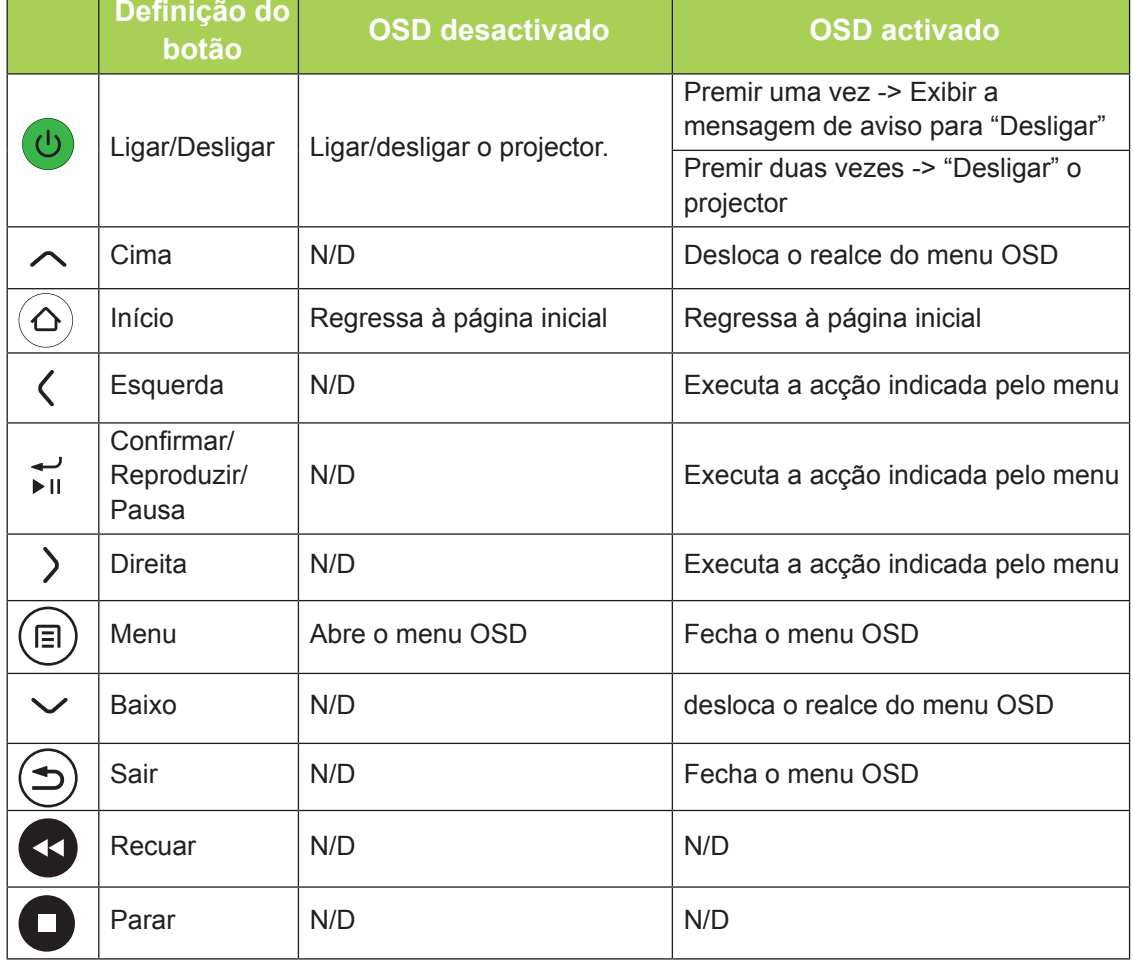

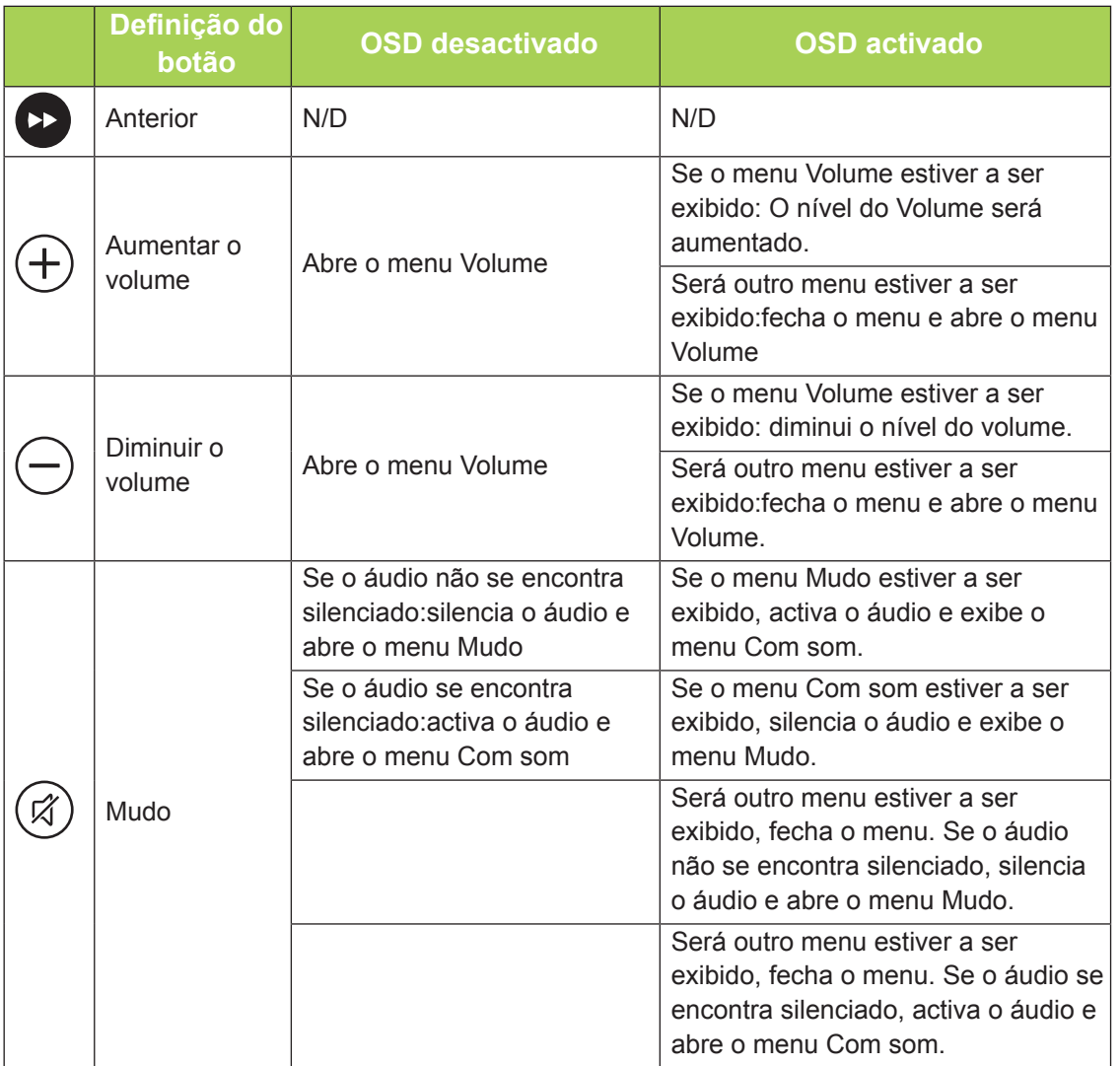

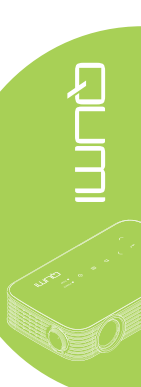

# <span id="page-11-0"></span>**Controlo remoto para Multimédia / MHL**

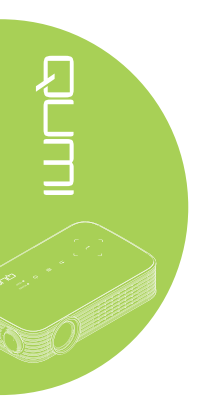

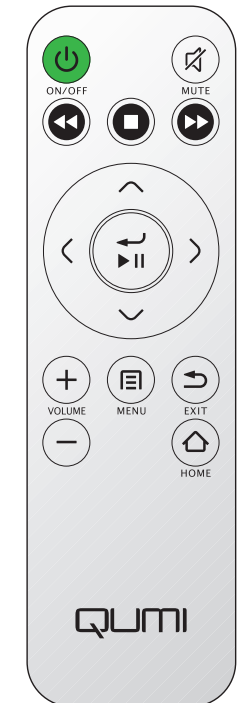

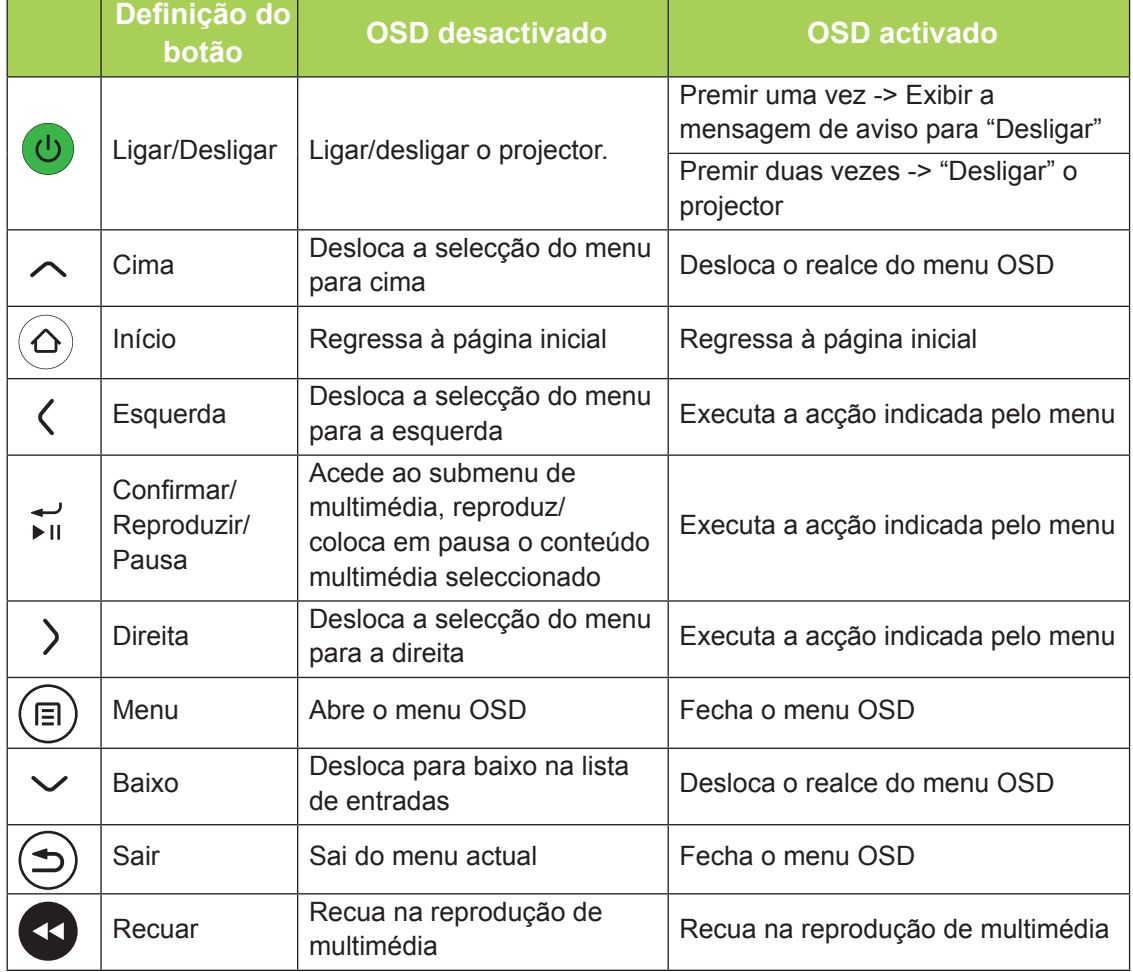

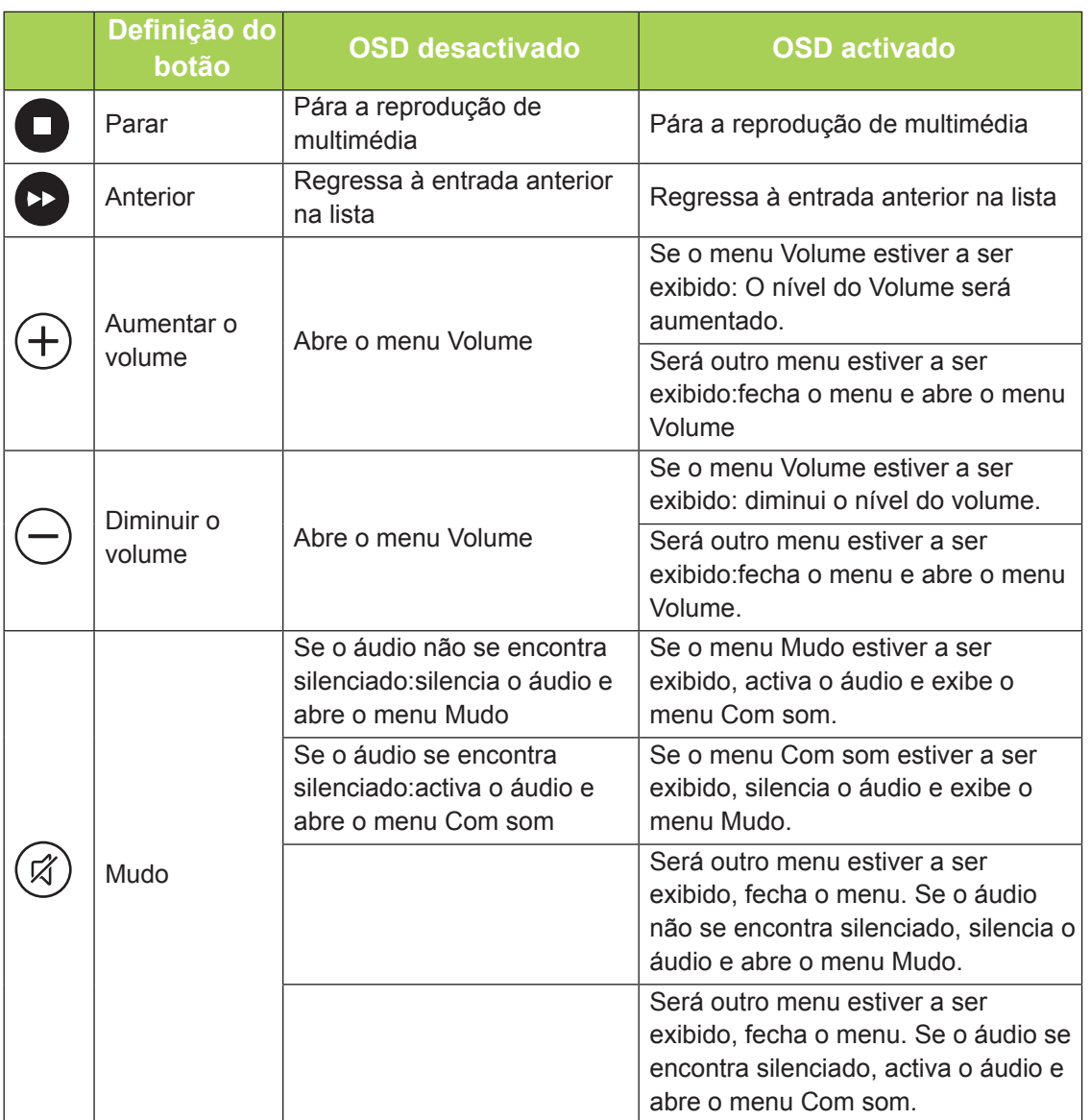

#### *Importante:*

*1. Certifique-se de que não existe qualquer obstáculo entre o controlo remoto e o Qumi. Se o caminho entre o controlo remoto e o Qumi estiver obstruído, o sinal poderá reflectir em determinadas superfícies reflectivas.*

*2. Os botões e teclas do Qumi têm a mesma disposição e as mesmas funções dos botões correspondentes do controlo remoto. Este manual do utilizador descreve as funções baseadas no controlo remoto.*

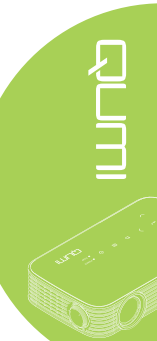

# <span id="page-13-0"></span>**Botões do Qumi e do controlo remoto**

O Qumi pode ser controlado utilizando o controlo remoto ou os botões da parte superior do Qumi. Todas as operações podem ser executadas com o controlo remoto.

O controlo remoto não é utilizado apenas para deslocar o cursor nos menus, mas também pode ser utilizado para controlar as funções multimédia (reprodução de música e vídeo). Para obter mais detalhes acerca do controlo das funções multimédia com o controlo remoto, consulte [15](#page-20-1).

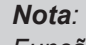

#### *Função MHL:*

*Para definições de aplicações, os botões ▲ Cima, ▼ Baixo, ◄ Esquerda e ► Direita são utilizados como botões direccionais e podem ser utilizados também os botões CONFIRMAR e SAIR.*

#### *Controlar o dispositivo inteligente através do controlo remoto:*

*Quando o projector exibir conteúdos a partir do seu dispositivo compatível com MHL, pode usar o controlo remoto para controlar o dispositivo.*

*Para aceder ao modo MHL, podem ser utilizados os seguintes botões para controlar o seu dispositivo: os botões direccionais (▲ Cima, ▼ Baixo, ◄ Esquerda, ► Direita), SAIR.*

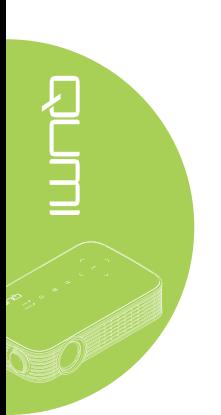

# <span id="page-14-0"></span>**Capítulo 2 Começar a utilizar**

# **O que necessita**

Poderá ligar vários tipos de dispositivos externos e periféricos ao Qumi. Para reproduzir filmes, poderá ligar leitores de DVD. Poderá também ligar câmaras de vídeo e câmaras fotográficas digitais para reproduzir vídeos e fotos.

Estes dispositivos podem ser ligados ao Qumi utilizando um cabo apropriado. Certifiquese de que o dispositivo a ligar possui um conector de saída apropriado.

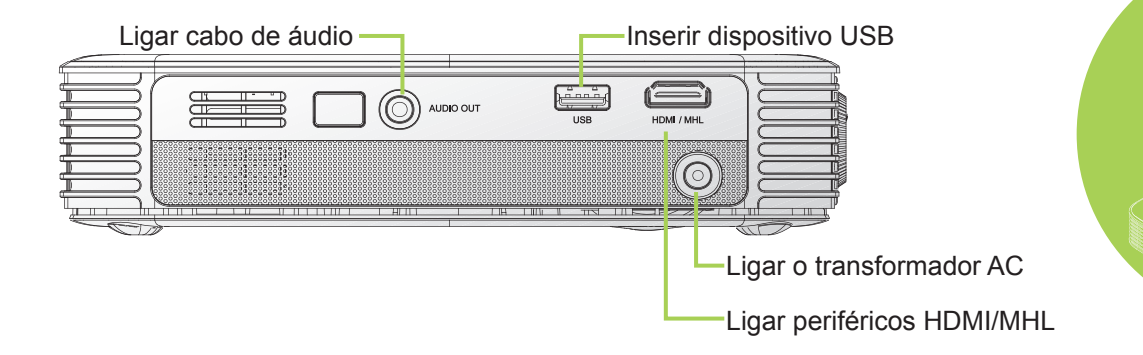

#### *Aviso:*

*Como medida de segurança, desligue a alimentação do Qumi e dos dispositivos a ligar antes de efectuar as ligações.*

# <span id="page-15-0"></span>**Instalar o Qumi**

#### *Ligar periféricos através de HDMI*

Ligue periféricos compatíveis com HDMI ao Qumi utilizando um cabo HDMI (opcional).

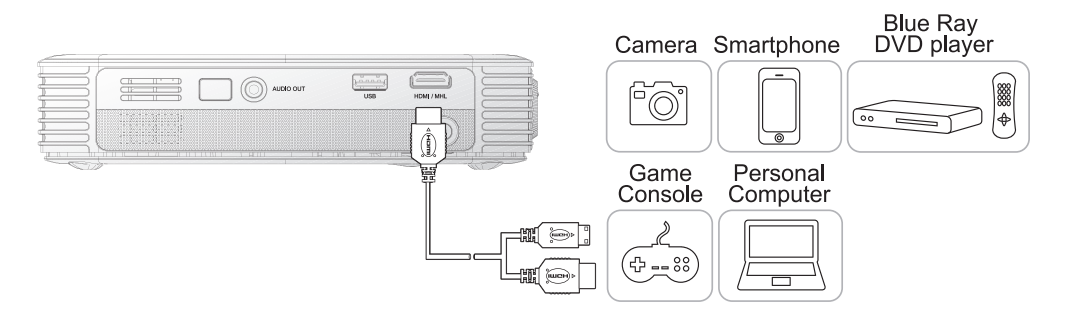

# 

# *Ligar a um dispositivo MHL*

Ligue o Qumi a um dispositivo compatível com MHL utilizando um cabo HDMI/MHL (opcional).

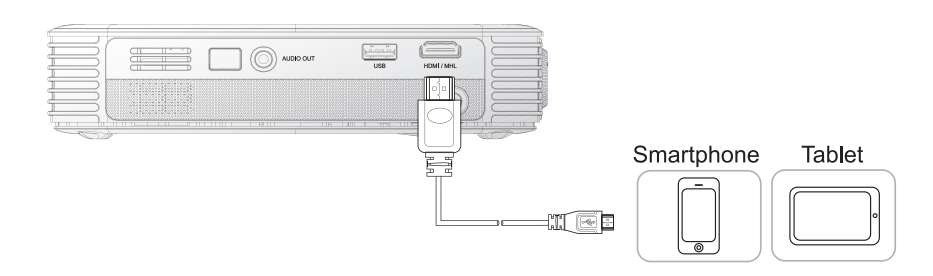

#### *Nota:*

*No caso de alguns dispositivos compatíveis com MHL, cuja saída não é efectuada através de micro-USB, poderá ser necessário utilizador um adaptador adicional. Os adaptadores para dispositivos Samsung são vendidos separadamente.*

#### *Inserir uma unidade USB*

Ligue uma unidade USB ao Qumi inserindo o dispositivo de armazenamento na porta apropriada.

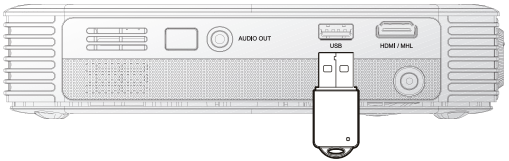

# *Ligar dispositivos de áudio*

Ligue auscultadores ou mini-altifalantes ao Qumi inserindo a respectiva ficha na porta de saída de áudio.

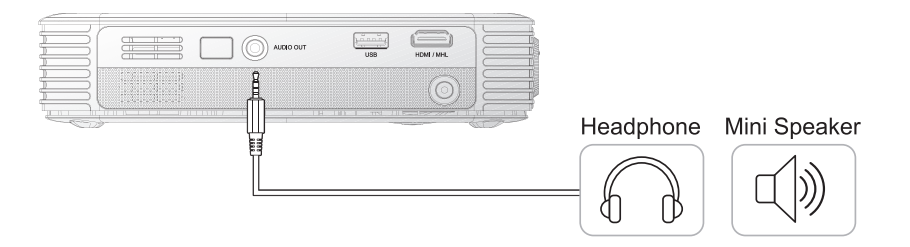

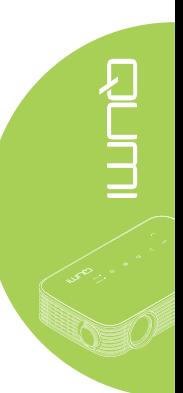

#### *Ligar e desligar o Qumi*

**1.** Ligue o transformador AC ao Qumi. Ligue a outra extremidade do cabo do transformador AC à tomada eléctrica.

#### *Nota:*

*O modelo do transformador poderá variar de acordo com as países.*

**2.** Prima o botão de **ALIMENTAÇÃO** para ligar o Qumi.

> Será apresentado o ecrã inicial do Qumi e serão detectados os dispositivos ligados.

**3.** Prima o botão ◄ ou ► no controlo remoto para seleccionar a função que deseja reproduzir.

- Multimédia
- QumiCast
- Ligação USB
- HDMI / MHL
- Mirror
- **4.** Prima o botão de **① ALIMENTAÇÃO** para ligar o Qumi.

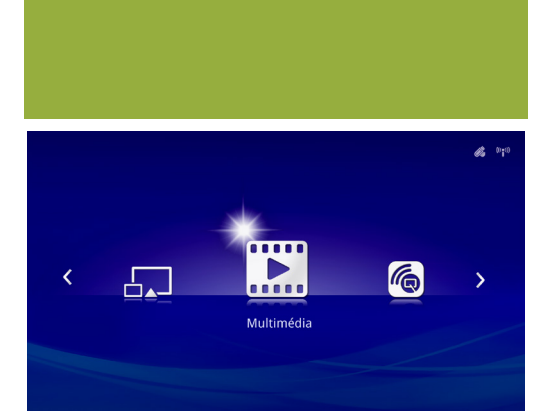

QUMI

**QUM** 

 $\bigcup$ 

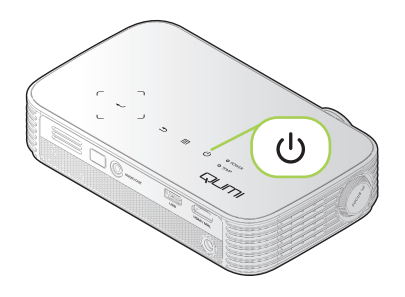

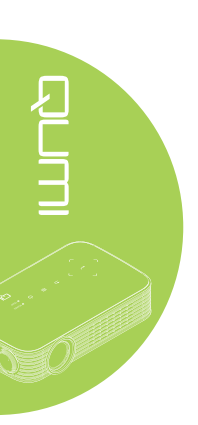

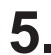

5. Quando for exibida a mensagem "Desligar? /Prima novamente o botão de energia", prima o botão de **ALIMENTAÇÃO**. O projector irá desligar-se.

Desligar?  $\mathcal{L}^{(1)}$ Prima novamente o botão de energia

#### *Ajustar a imagem*

Se a imagem projectada não estiver nítida, a mesma poderá ser ajustada deslocando o anel de focagem para a esquerda ou para a direita até que a imagem esteja nítida.

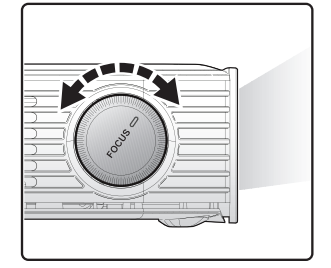

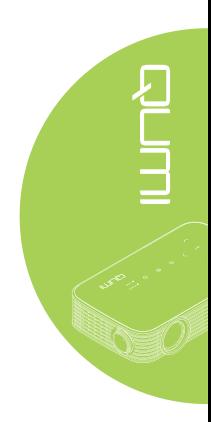

#### *Ajustar o nível do projector*

Abra o suporte para ajustar o nível do projector.

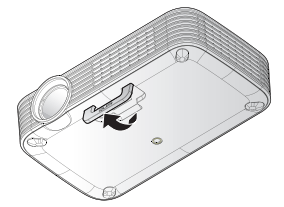

#### *Utilizar um tripé*

O Qumi pode ser utilizado com um tripé através da fixação do tripé na parte inferior do Qumi. Podem ser utilizados vários tipos de tripés.

Especificações de tripés suportados:

- Tipo: Tripé
- Tamanho da ranhura: 1/4-20 L6,3 mm

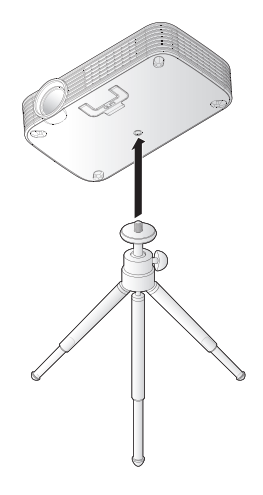

# <span id="page-19-0"></span>**Preparar o controlo remoto**

O controlo remoto é fornecido com uma (1) pilha de lítio de 3V (CR2025). A pilha está pré-instalada no controlo remoto.

Antes de usar o controlo remoto, remova a película de plástico (A) do compartimento da pilha.

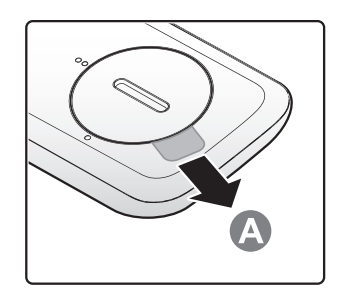

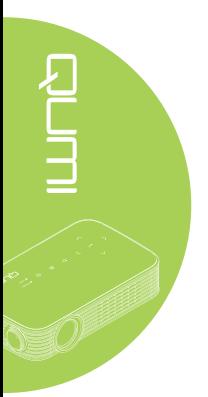

#### *Substituir a pilha do controlo remoto*

- **1.** Remova a tampa do compartimento da pilha rodando-a na direcção da seta (A). Em seguida, levante a tampa na direcção da seta (B).
- **2.** Remova a pilha antiga e introduza uma nova com a face positiva virada para cima.
- **3.** Coloque a tampa como mostra a ilustração.

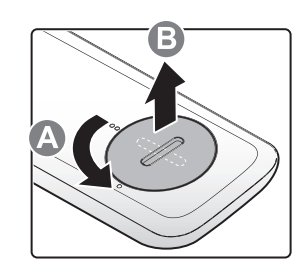

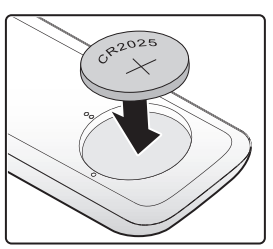

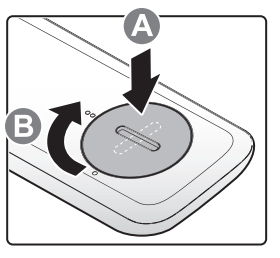

#### *Atenção:*

- *1. Use apenas uma pilha de lítio de 3V (CR2025).*
- *2. Elimine as pilhas usadas de acordo com as normas locais.*
- *3. Remova a pilha se não utilizar o Qumi durante um longo período.*

#### *Alcance de utilização*

O controlo remoto utiliza sinais infravermelhos (IV) para controlar o Qumi. Não é necessário apontar o controlo remoto directamente para o Qumi.

O controlo remoto funciona correctamente num raio de aproximadamente 7 metros e 15 graus acima ou abaixo do nível do Qumi (desde de que não segure o controlo remoto perpendicularmente aos lados ou à traseira do Qumi).

Se o Qumi não responder aos comandos do controlo remoto, aproxime-se do Qumi.

# <span id="page-20-1"></span><span id="page-20-0"></span>**Capítulo 3 Interface de Utilizador do Qumi**

# **Visão geral**

A Interface de Utilizador do Qumi (IU) foi concebida para oferecer facilidade de utilização e de configuração. A IU permite também aceder a ficheiros multimédia dos seus dispositivos (telefones ou tablets) ou unidades USB para uma experiência multimédia completa.

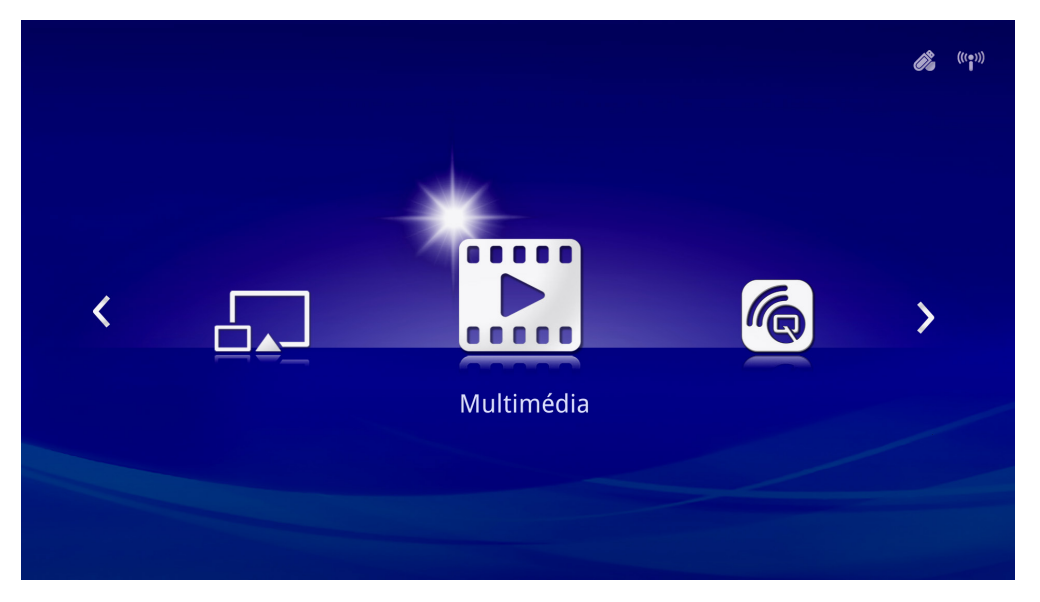

A IU contém cinco funções principais:

- Multimédia Permite utilizar os conteúdos multimédia armazenados na memória interna ou numa unidade USB para exibir fotografias, música, áudio e documentos.
- QumiCast Permite transmitir multimédia a partir de dispositivos ou espelhar o conteúdo de dispositivos Android/iOS/Mac/Windows.
- Ligação USB Permite utilizar um PC como dispositivo de armazenamento.
- HDMI / MHL Projecção utilizando um dispositivo HDMI ou MHL ligado.
- Mirror Projecção através do espelhamento do dispositivo Android.

<span id="page-21-0"></span>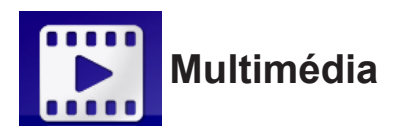

O centro de Multimédia inclui as ferramentas Memória interna, USB e Definições para a exibição de ficheiros multimédia através do Qumi.

No menu principal, prima ◄ ou ► no controlo remoto para seleccionar **Multimédia** e  $prime \leftarrow$ .

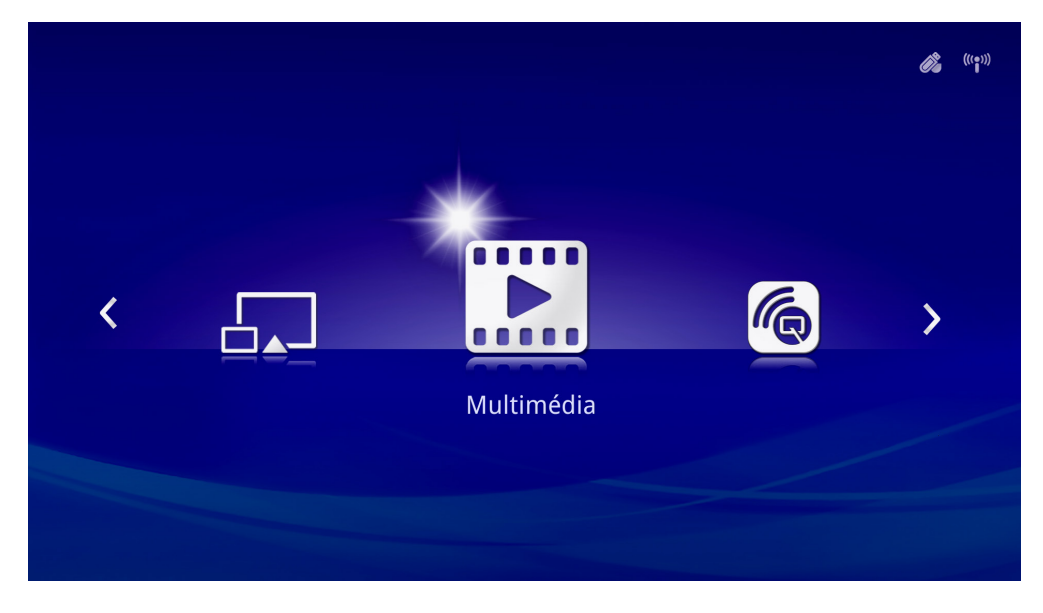

#### *Formatos suportados*

São suportados os seguintes formatos de ficheiros:

- Imagem: JPEG, BMP
- Áudio: MP1/MP2/MP3, WMA, OGG, ADPCM-WAV, PCM-WAV, AAC
- Gravação de voz: MP3, WAV
- Vídeo: AVI, divx, MKV, TS, DAT, VOB, MPG, MPEG, MOV, MP4, WMV
- Adobe® PDF (.pdf) (PDF 1.0, 1.1, 1.2, 1.3 e 1.4)
- Microsoft<sup>®</sup> Word (.doc/.docx)
- Microsoft® PowerPoint (.ppt/.pptx/.ppx/.ppsx) (não suporta animações e transições de diapositivos)
- Microsoft<sup>®</sup> Excel (97-2010, .xls/.xlsx)

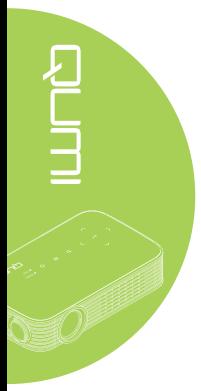

#### *Memória interna*

A ferramenta Memória Interna permite guardar ficheiros multimédia externos no Qumi.

- 1. Em Multimédia, prima ◄ ou ► no controlo remoto para seleccionar **Memória interna** e prima  $\leftarrow$ .
- 2. Prima o botão ◄ ou ► no controlo remoto para seleccionar **Fotografia**, **Vídeo**, **Música** ou **Documento**.

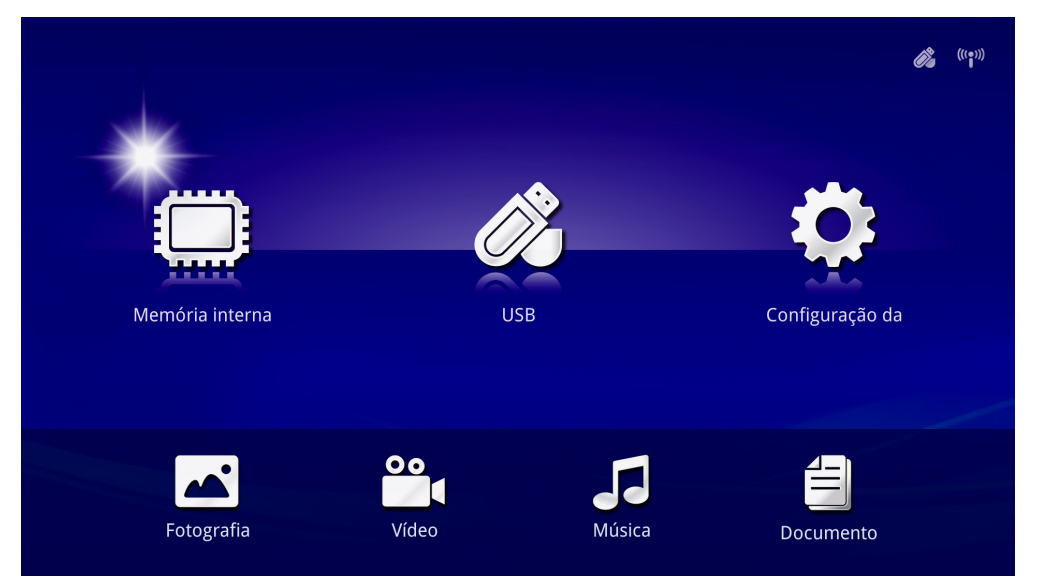

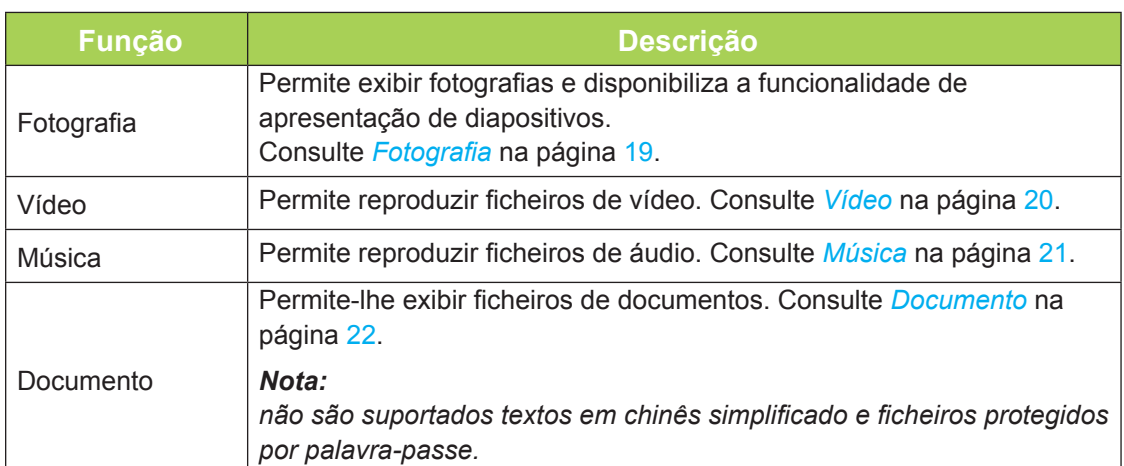

#### *USB*

A ferramenta USB permite exibir ficheiros multimédia a partir de uma unidade USB.

- 1. Em Multimédia, prima o botão ◄ ou ► no controlo remoto para seleccionar **USB** e  $prime \leftarrow$ .
- 2. Prima o botão ◄ ou ► no controlo remoto para seleccionar **Fotografia**, **Vídeo**, **Música** ou **Documento**.

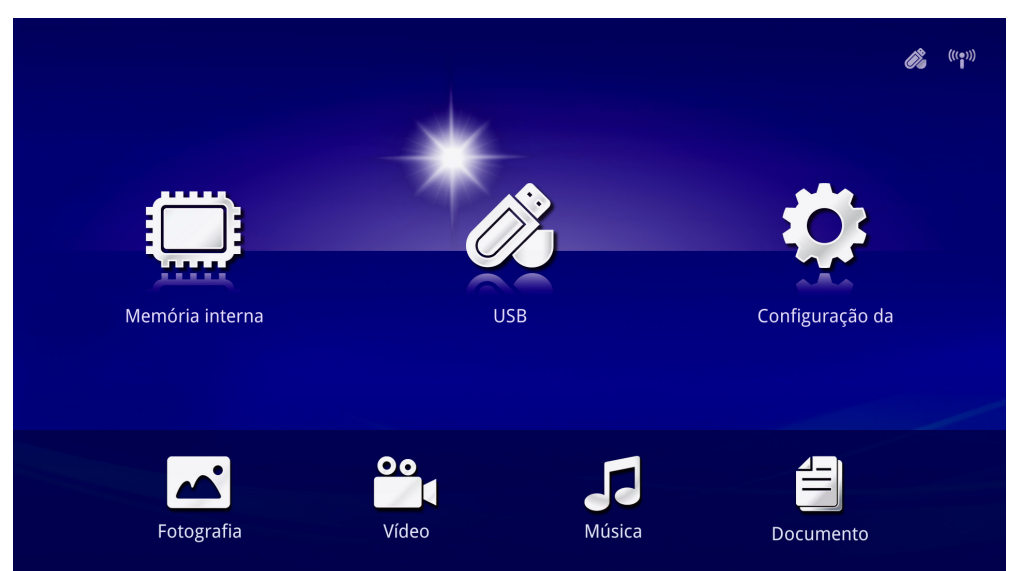

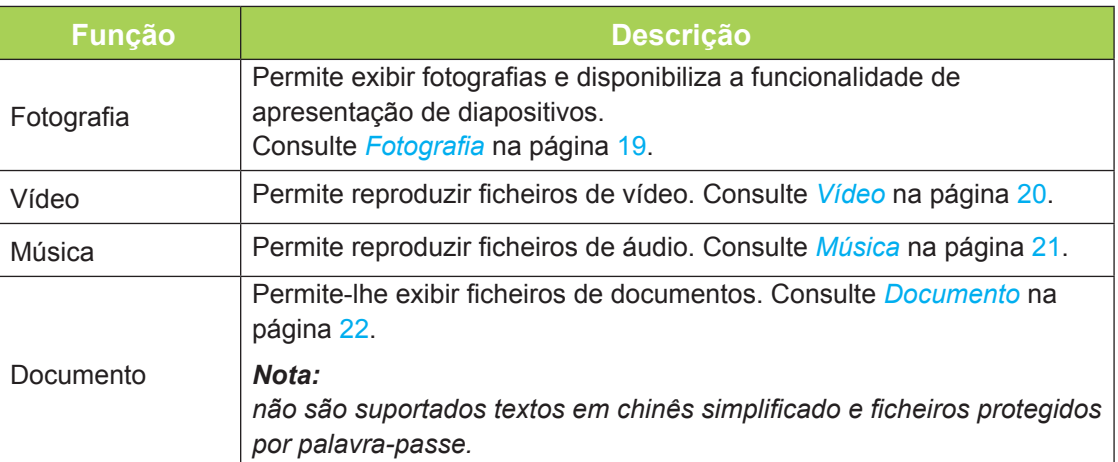

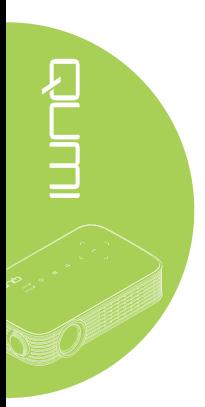

#### <span id="page-24-0"></span>*Fotografia*

As imagens disponíveis na unidade USB ou na Memória interna, são exibidas no menu Fotografia.

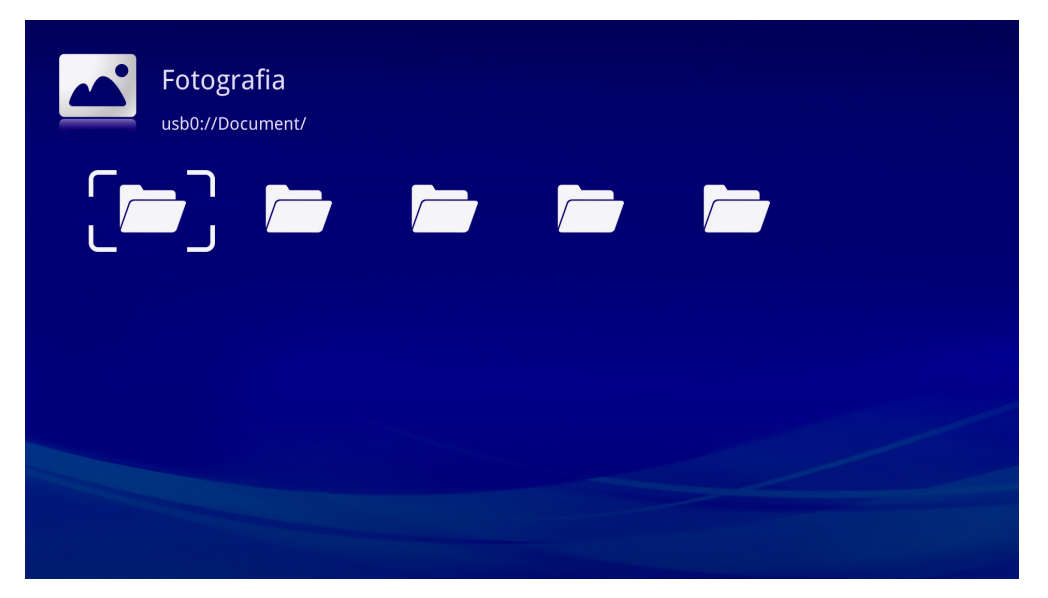

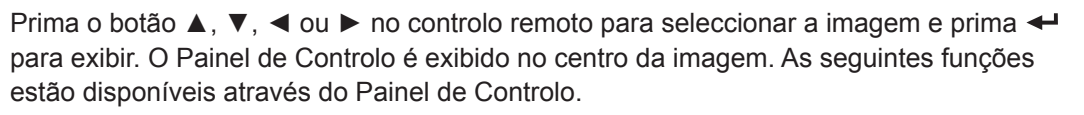

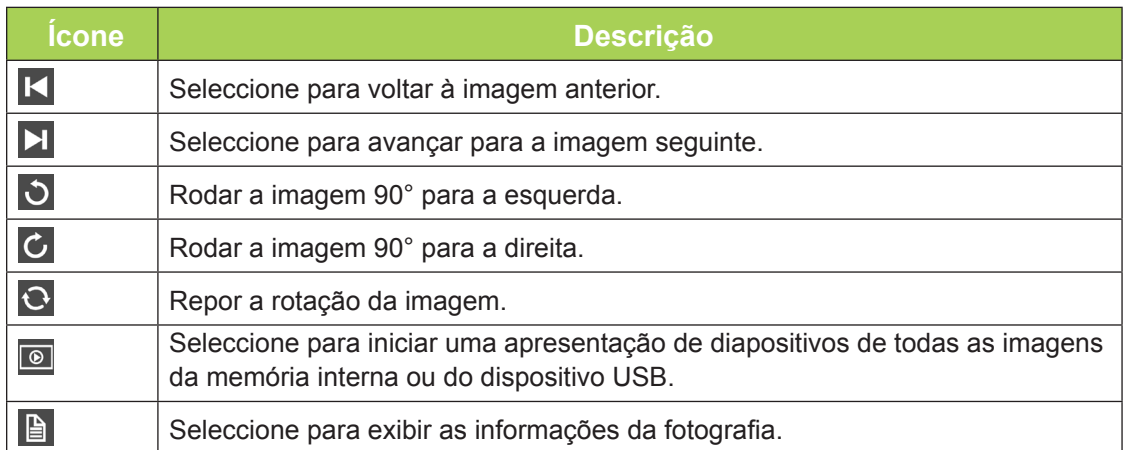

#### <span id="page-25-0"></span>*Vídeo*

Os vídeos disponíveis na unidade USB ou na Memória interna, são exibidas no menu Vídeo.

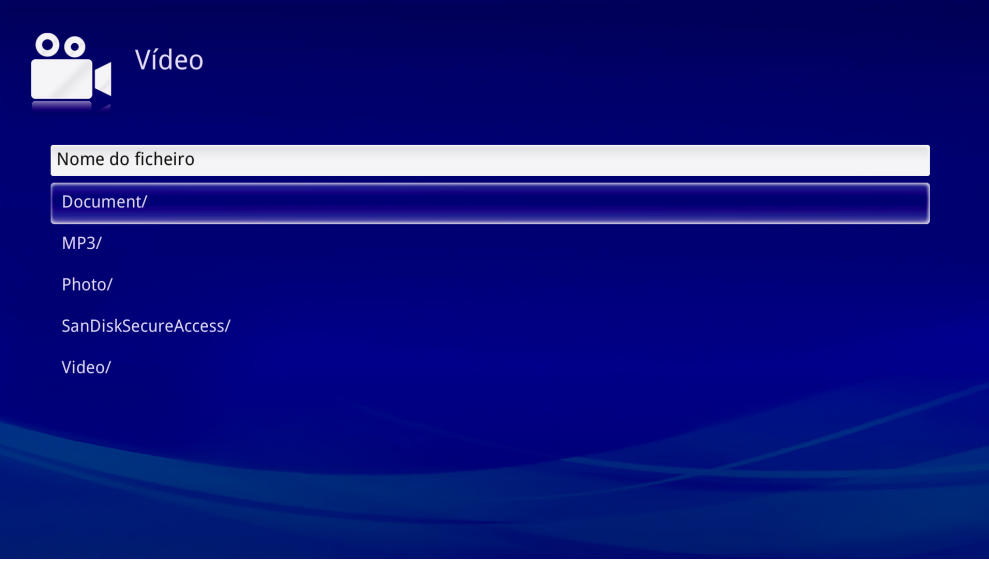

Prima o botão ▲ ou ▼ no controlo remoto para seleccionar o vídeo e prima ← para exibir. O Painel de Controlo será também exibido com a imagem. A tabela seguinte apresenta as funções disponíveis.

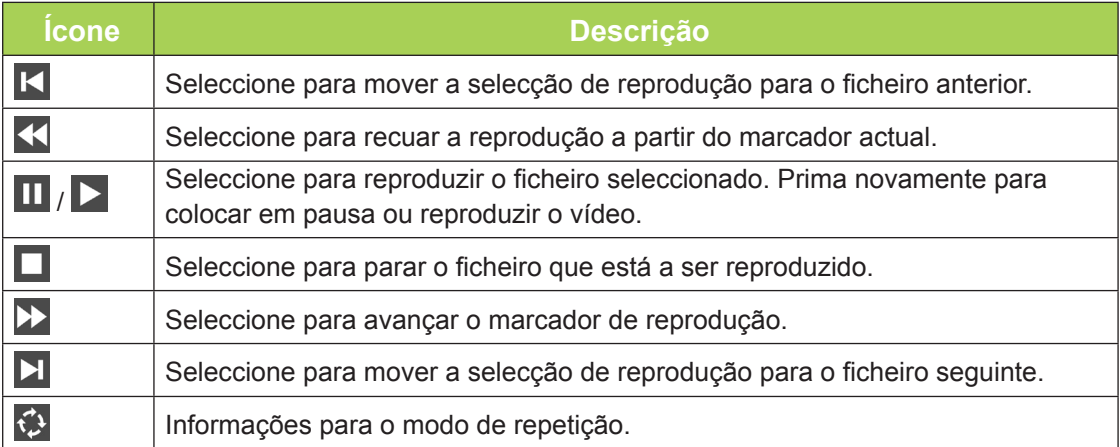

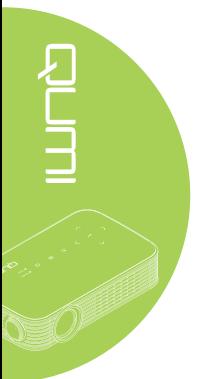

#### <span id="page-26-0"></span>*Música*

As músicas disponíveis na unidade USB ou na Memória interna, são exibidas no menu Música.

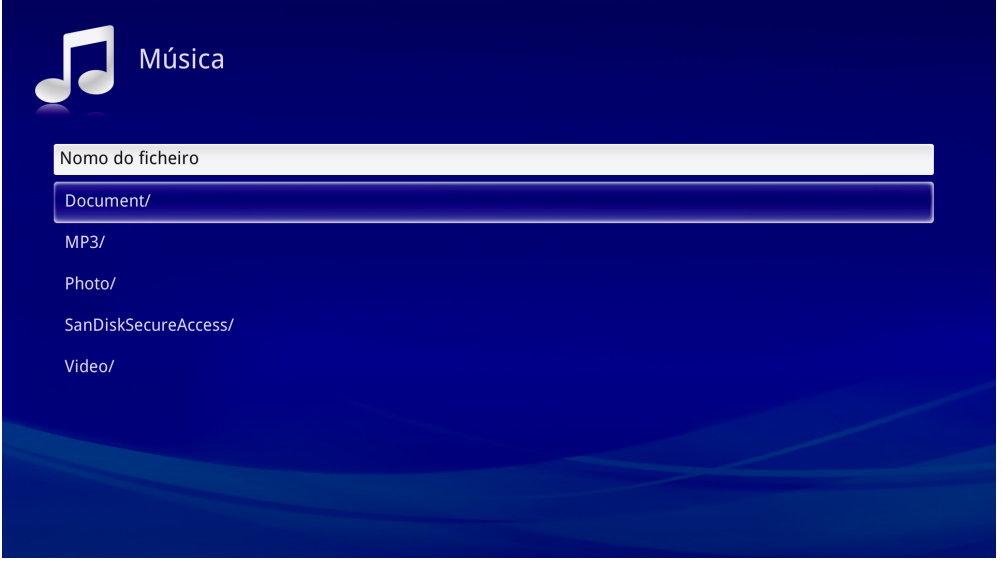

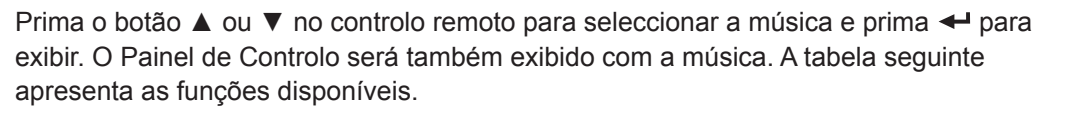

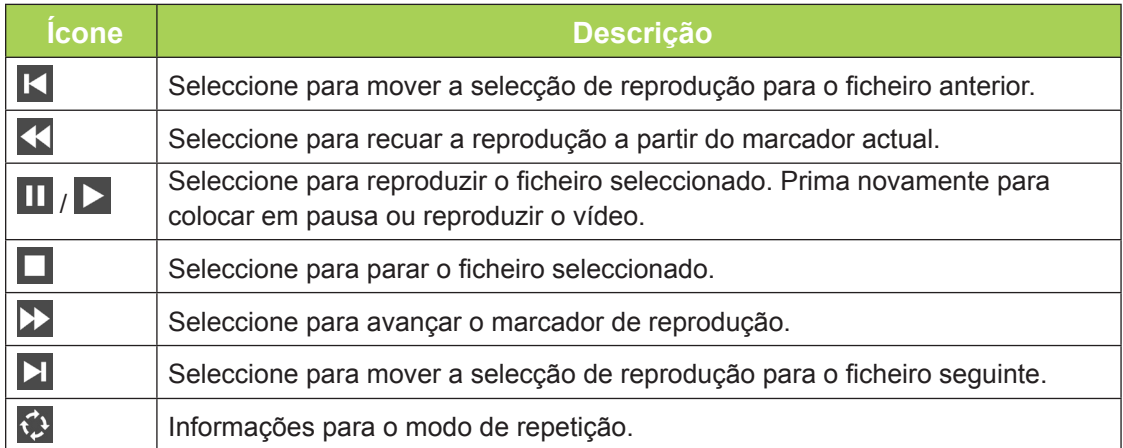

#### <span id="page-27-0"></span>*Documento*

Os documentos disponíveis na unidade USB ou na Memória interna, são exibidas no menu Documento.

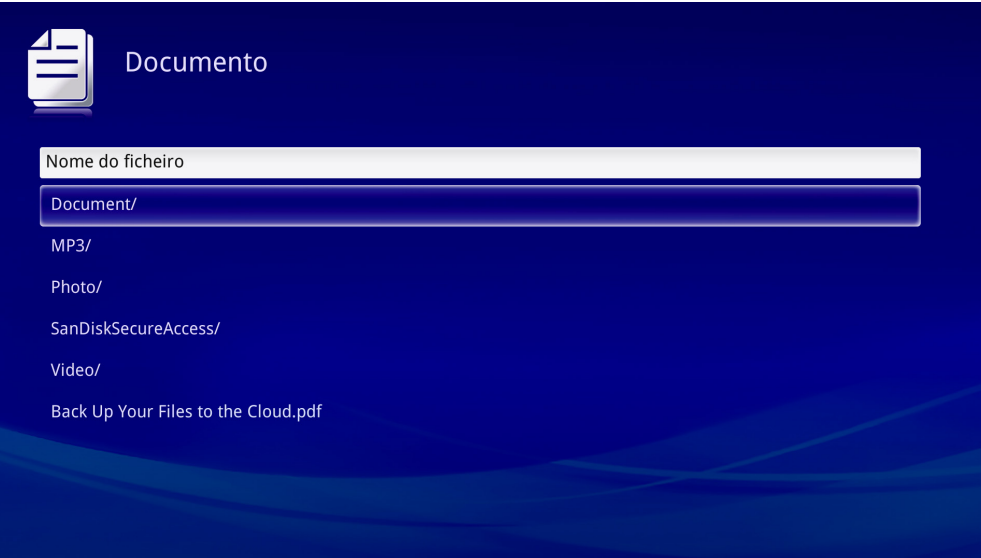

Prima o botão ▲ ou ▼ no controlo remoto para seleccionar o documento e prima ← para exibir. O Painel de Controlo será também exibido com o documento. A tabela seguinte apresenta as funções disponíveis.

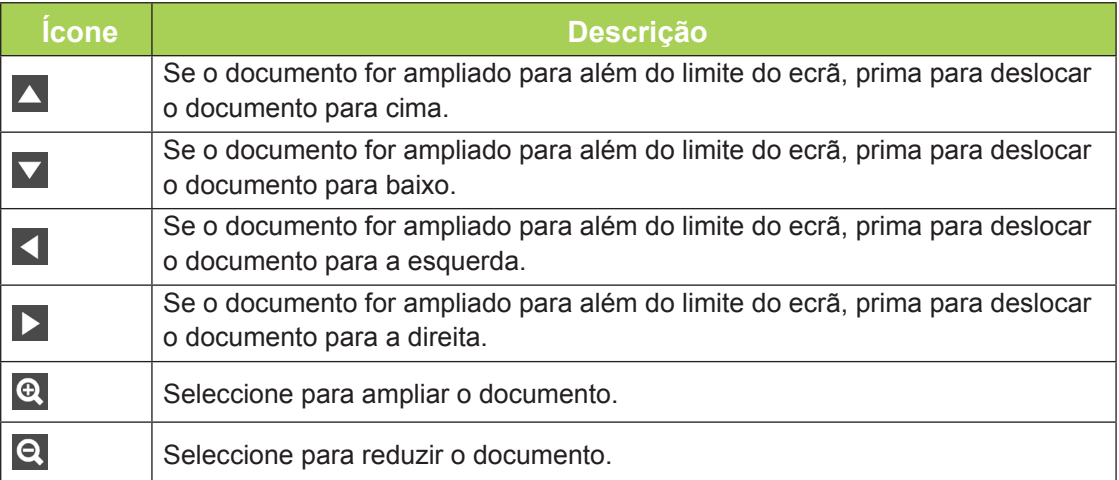

#### *Nota:*

*No Modo de exibição, prima o botão ▲, ▼, ◄ ou ► no controlo remoto para deslocar a posição da imagem.*

#### *Configuração da*

O menu Definições permite aceder às definições das funções Fotografia, Vídeo e Música.

1. Em Multimédia, prima o botão ◄ ou ► no controlo remoto para seleccionar Configuração da e prima  $\leftarrow$ .

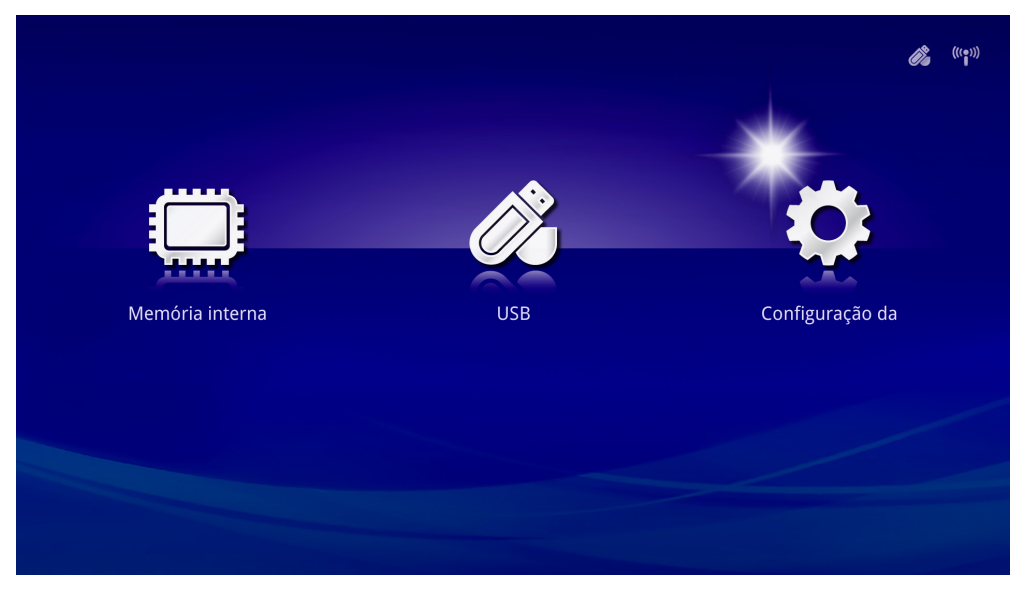

2. Prima o botão ▲ ou ▼ no controlo remoto para seleccionar **Fotografia**, **Vídeo** ou **Música** e prima ◄ ou ► para ajustar as definições.

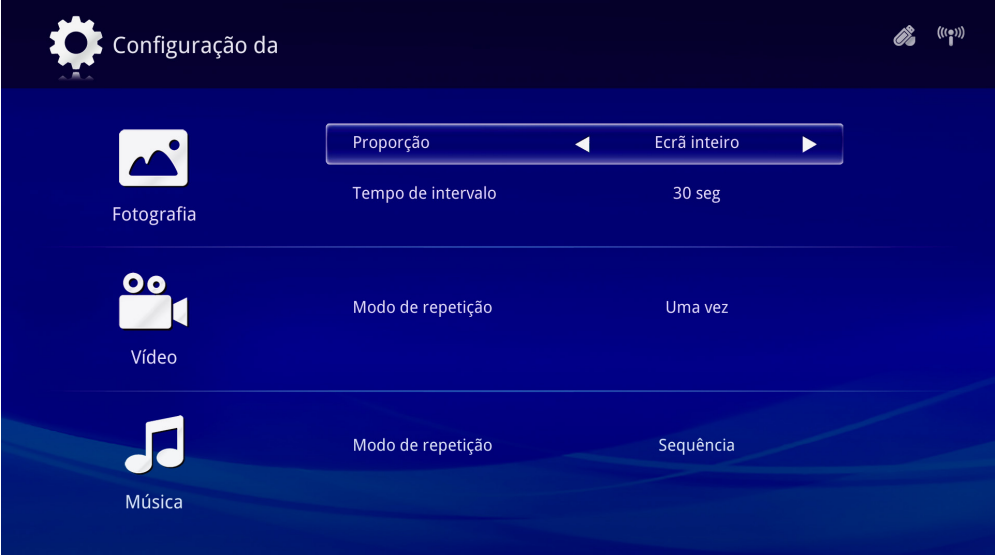

#### *Fotografia*

Prima o botão ▲ ou ▼ no controlo remoto para seleccionar o item e prima o botão ◄ ou ► para alterar a definição.

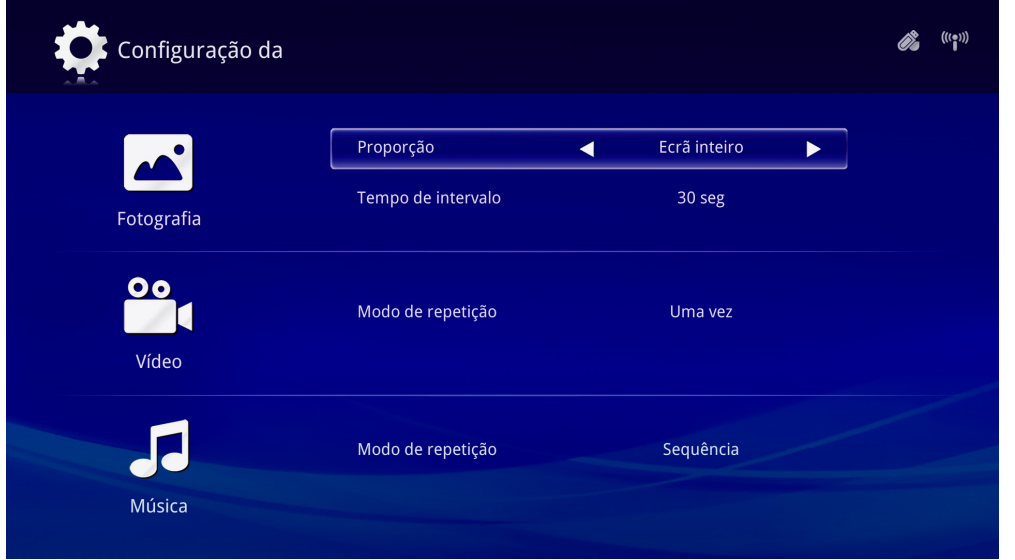

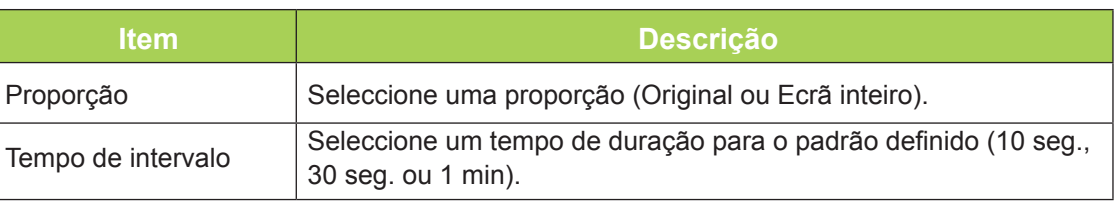

#### *Vídeo*

Prima o botão ◄ ou ► no controlo remoto para alterar a definição.

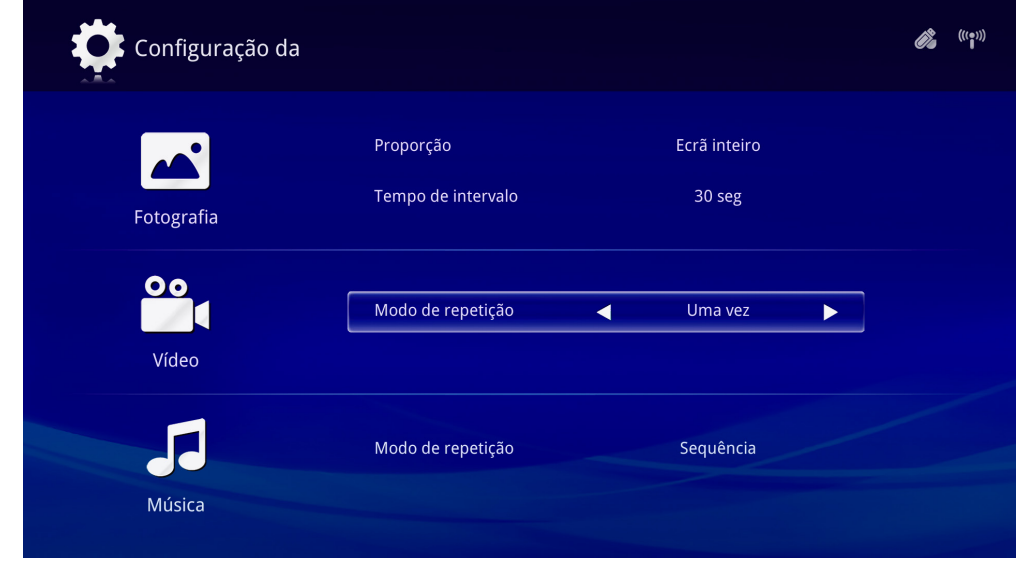

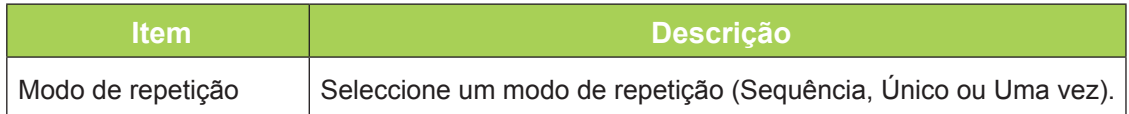

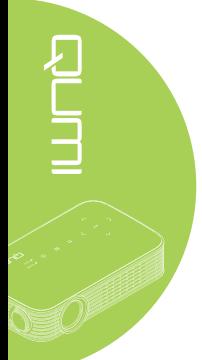

#### *Música*

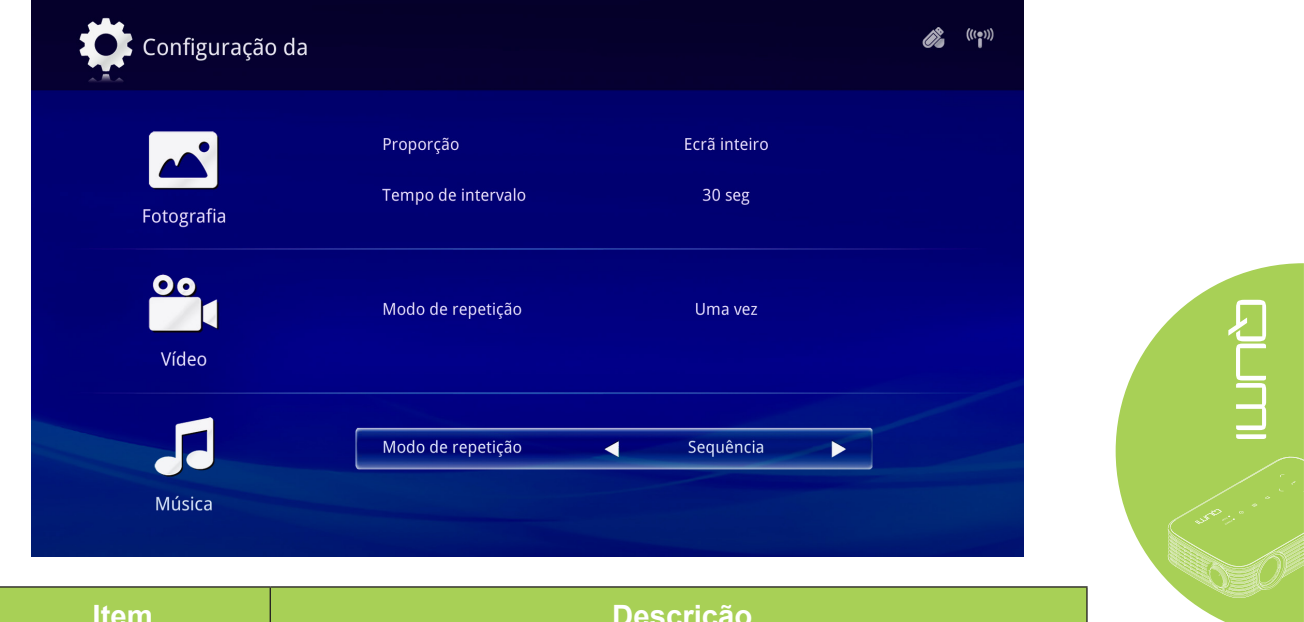

Prima o botão ◄ ou ► no controlo remoto para alterar a definição.

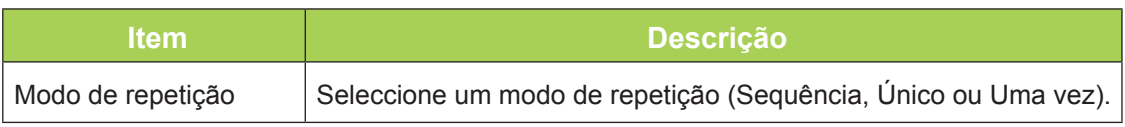

<span id="page-31-0"></span>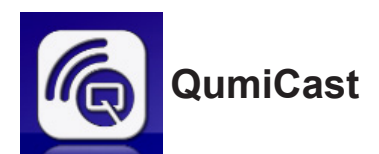

#### *Requisitos do sistema*

O software QumiCast está disponível para os sistemas operativos Mac, iOS, Android e Windows. Lista de requisitos de software:

- Mac OS 10.9 e mais recente
- iOS8 e mais recente
- Android 4.2 e mais recente
- Windows 7, 8, 8.1 e mais recente

#### *Instalação do QumiCast*

Transferir e instalar o QumiCast:

- Dispositivo inteligente: APP Store iOS ou Google Play
	- Ou

Utilize a aplicação de leitor de códigos QR para ler o código QR da página principal da LAN do QumiCast LAN.

• PC: *<http://www.vivitekcorp.com/qumicast/>*

#### *Nota:*

*1. Visite ["http://www.vivitekcorp.com/qumicast/" p](http://www.vivitekcorp.com/qumicast/)ara mais detalhes ou para transferir a aplicação QumiCast mais recente.*

*2. O seu PC e o dispositivo Qumi devem estar ligados à mesma rede.*

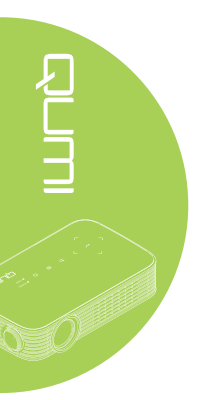

#### *Modo de Configuração de PA*

Ao configurar o Qumi como Ponto de Acesso (PA) da sua rede, poderá aceder aos menus do Qumi através do software QumiCast. Além disso, o seu dispositivo poderá aceder à Internet se o Qumi tiver uma ligação WiFi estabelecida.

1. No menu principal, prima o botão ◄ ou ► no controlo remoto para seleccionar QumiCast. Prima <a>
para continuar.

Para aceder ao software QumiCast no seu dispositivo, deverá transferir primeiro a aplicação para o dispositivo.

2. Pode efectuar a leitura do código QR exibido no ecrã ou transferir a partir da App Store ou Google Play. Procure a aplicação QumiCast.

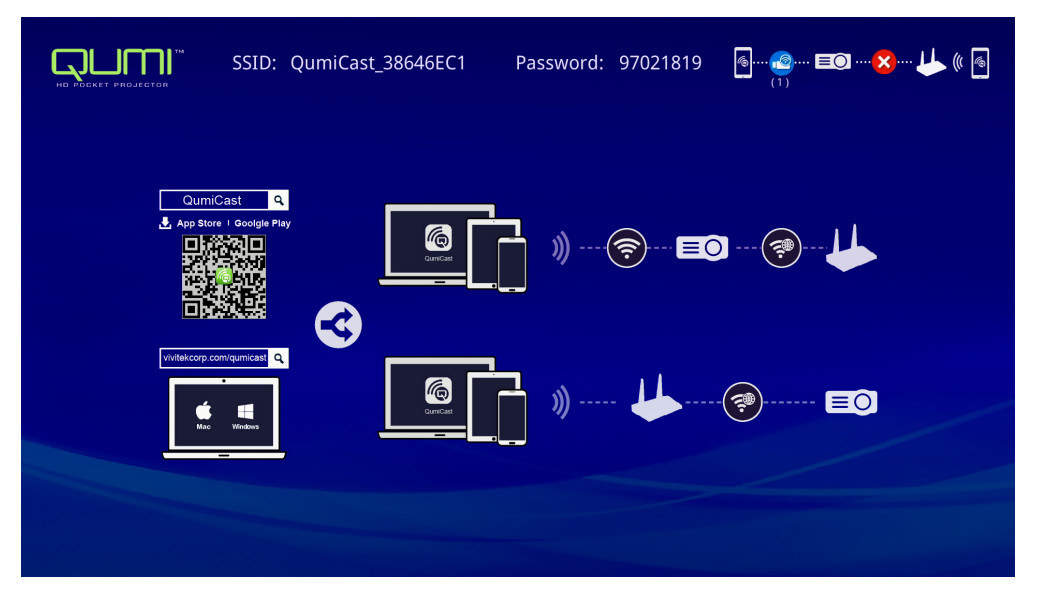

- 3. Active a função WiFi no seu dispositivo.
- 4. Nas definições de rede, seleccione o SSID (QumiCast\_XXXXXXXX) exibido no ecrã do menu.
- 5. Quando for solicitada uma palavra-passe, introduza a palavra-passe exibida no ecrã (XXXXXXXX n ecrã do menu).

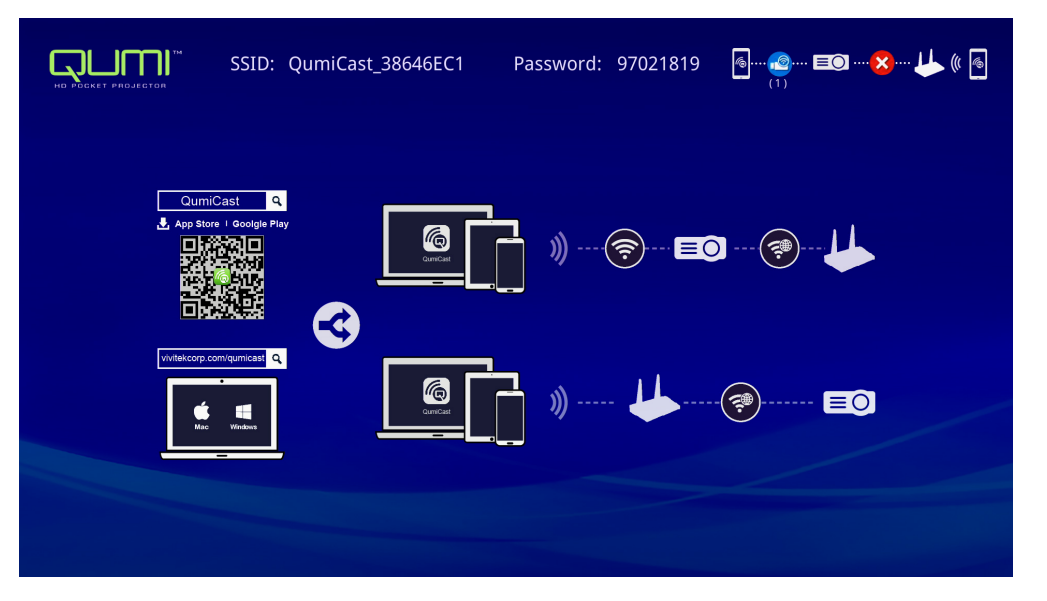

6. A ligação de rede entre o Qumi e o dispositivo será estabelecida. O estado da rede será actualizado. Consulte a imagem seguinte.

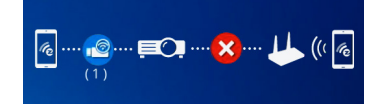

7. No dispositivo, toque na aplicação **QumiCast** para a abrir.

#### *Nota:*

*O dispositivo deve estar ligado à rede do Qumi antes de abrir a aplicação QumiCast.*

- 8. Toque em **QumiCast** para exibir o menu do QumiCast. Se nenhum menu for apresentado, significa que o seu dispositivo não detectou o Qumi na rede.
- 9. No menu QumiCast, toque em **Configuração**.

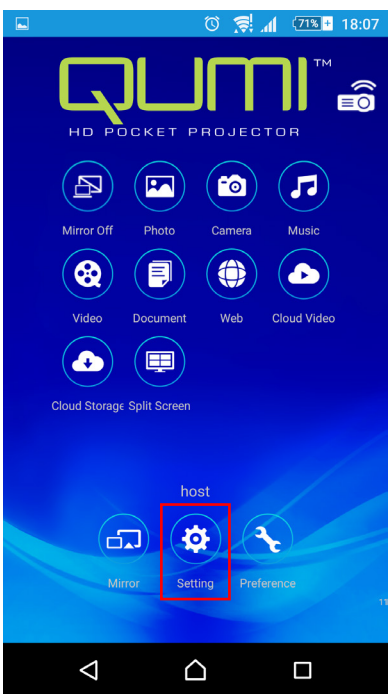

- 10. No menu **Configuração**, utilize o seu dispositivo ou o controlo remoto para seleccionar **Internet**.
- 11. Toque em  $\leftarrow$  ou prima no controlo remoto para continuar.

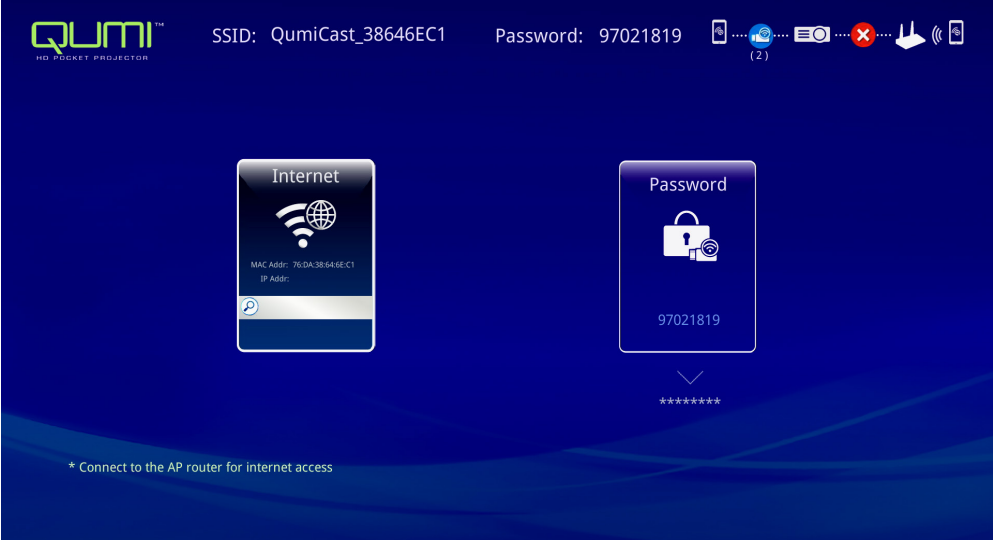

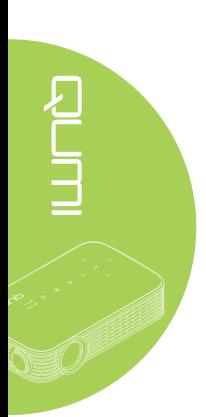

12. Prima ▲ ou ▼ no controlo remoto ou no dispositivo para seleccionar um SSID e  $prime \leftarrow$ .

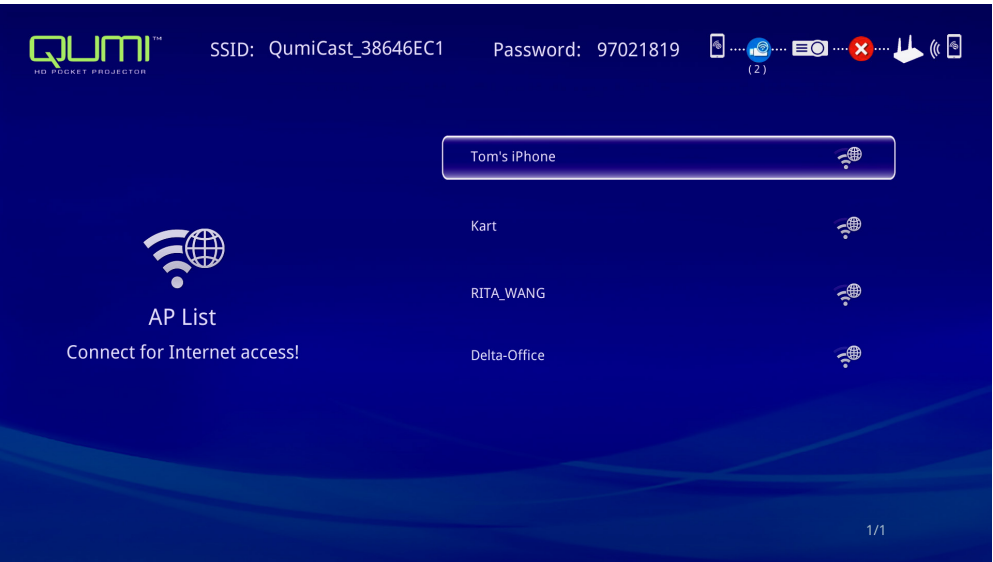

13. Depois de seleccionar o SSID, será solicitada a introdução da palavra-passe. Se necessário, introduza a palavra-passe. Toque ou clique em **OK** para aceder. Toque ou clique em **Cancelar** para parar o processo. Clique em **Esquecer** para remover o perfil WiFi seleccionado.

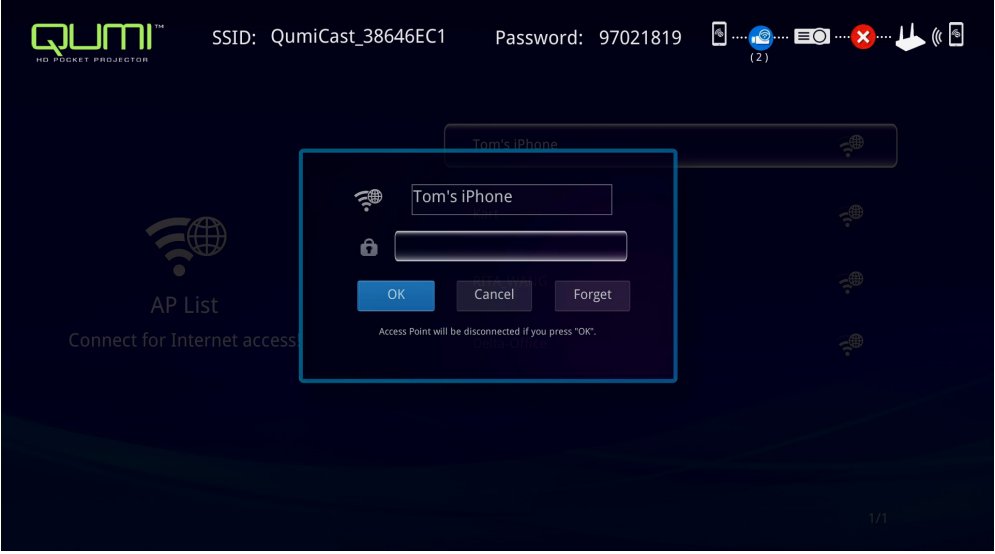

#### *Nota:*

*Depois de configurar a ligação sem fios, poderá ser necessário voltar a ligar o Qumi e o dispositivo.*

#### *Modo de configuração do router*

Nesta configuração, o Qumi e o dispositivo estão ligados a um router local. Desta forma, o software QumiCast é capaz de aceder remotamente ao Qumi através da rede.

1. No menu principal, utilize ◄ ou ► no controlo remoto para seleccionar **QumiCast**. Prima  $\leftarrow$  para continuar.

Para aceder ao software QumiCast no seu dispositivo, deverá transferir primeiro a aplicação para o dispositivo.

- 2. Pode efectuar a leitura do código QR exibido no ecrã ou transferir a partir da App Store ou Google Play. Procure a aplicação QumiCast.
- 3. Active a função WiFi no seu dispositivo.
- 4. Nas definições de rede, seleccione o SSID para a configuração de WiFi.
- 5. Caso lhe seja solicitado, introduza a palavra-passe para o SSID seleccionado.
- 6. O Qumi e o dispositivo estão assim ligados à mesma rede do router. Consulte a imagem seguinte.
- 7. No dispositivo, toque na aplicação QumiCast para a abrir.

#### *Nota:*

*O dispositivo deve estar ligado à rede do Qumi antes de abrir a aplicação QumiCast.*

- 8. Toque em **QumiCast** para exibir o menu do QumiCast. Se nenhum menu for apresentado, significa que o seu dispositivo não detectou o Qumi na rede.
- 9. No menu QumiCast, toque em **Configuração**.
- 10. No menu Configuração, utilize o seu dispositivo ou o controlo remoto para seleccionar **Internet**.
- 11. Toque em  $\leftrightarrow$  ou prima no controlo remoto para continuar.
- 12. Prima o botão ▲ ou ▼ no controlo remoto para seleccionar um SSID e prima ←.
- 13. Depois de seleccionar o SSID, será solicitada a introdução da palavra-passe. Se necessário, introduza a palavra-passe. Toque ou clique em **OK** para aceder. Toque ou clique em **Cancelar** para parar o processo. Clique em **Esquecer** para remover o perfil WiFi seleccionado.

#### *Nota:*

*1. O Qumi e o dispositivo devem estar ligados à mesma sub-rede. Se a rede não for configurada correctamente, não será possível aceder ao Qumi.*

*2. Depois de configurar a ligação sem fios, a ligação entre o dispositivo e o Qumi poderá ser interrompida. Ligue novamente ao Qumi para continuar a utilizar a aplicação QumiCast.*

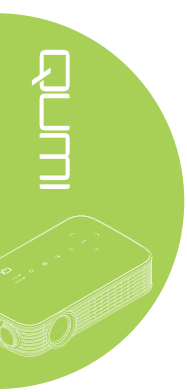

#### *Descrição geral da aplicação QumiCast*

A aplicação QumiCast oferece a função de controlo remoto para o Qumi.

#### *Nota:*

a imagem serve apenas como referência.

Os nomes das funções servem apenas como referência e podem ser diferentes do nome real.

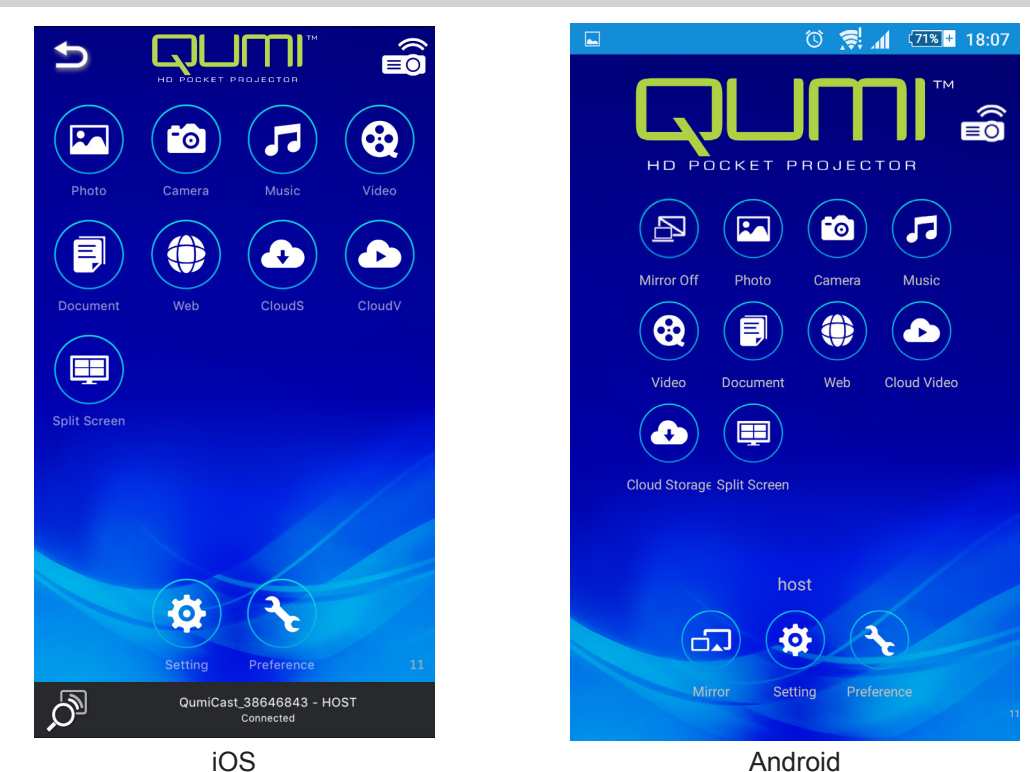

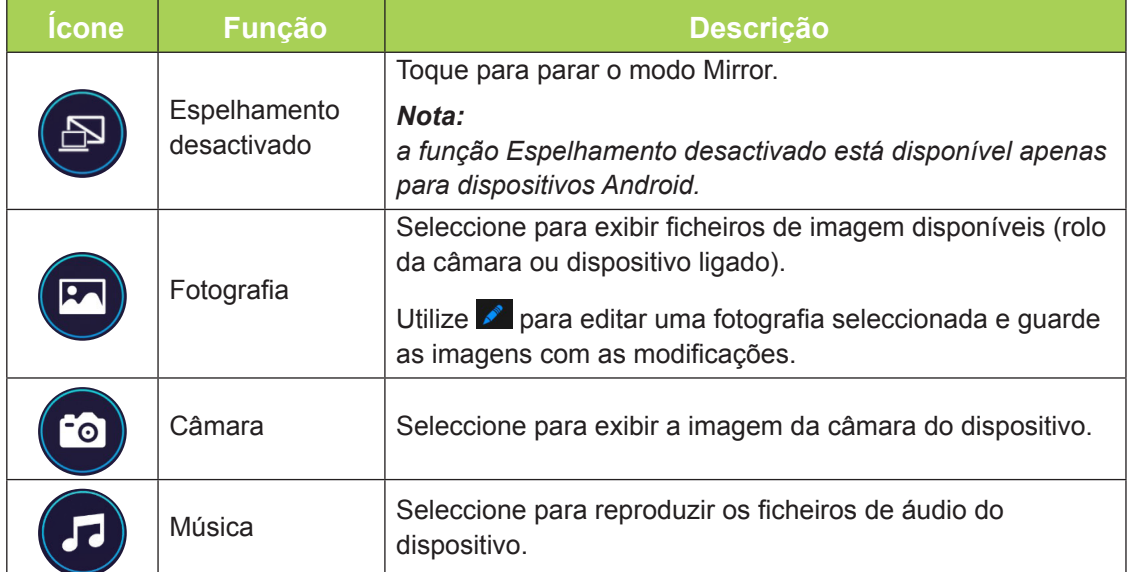

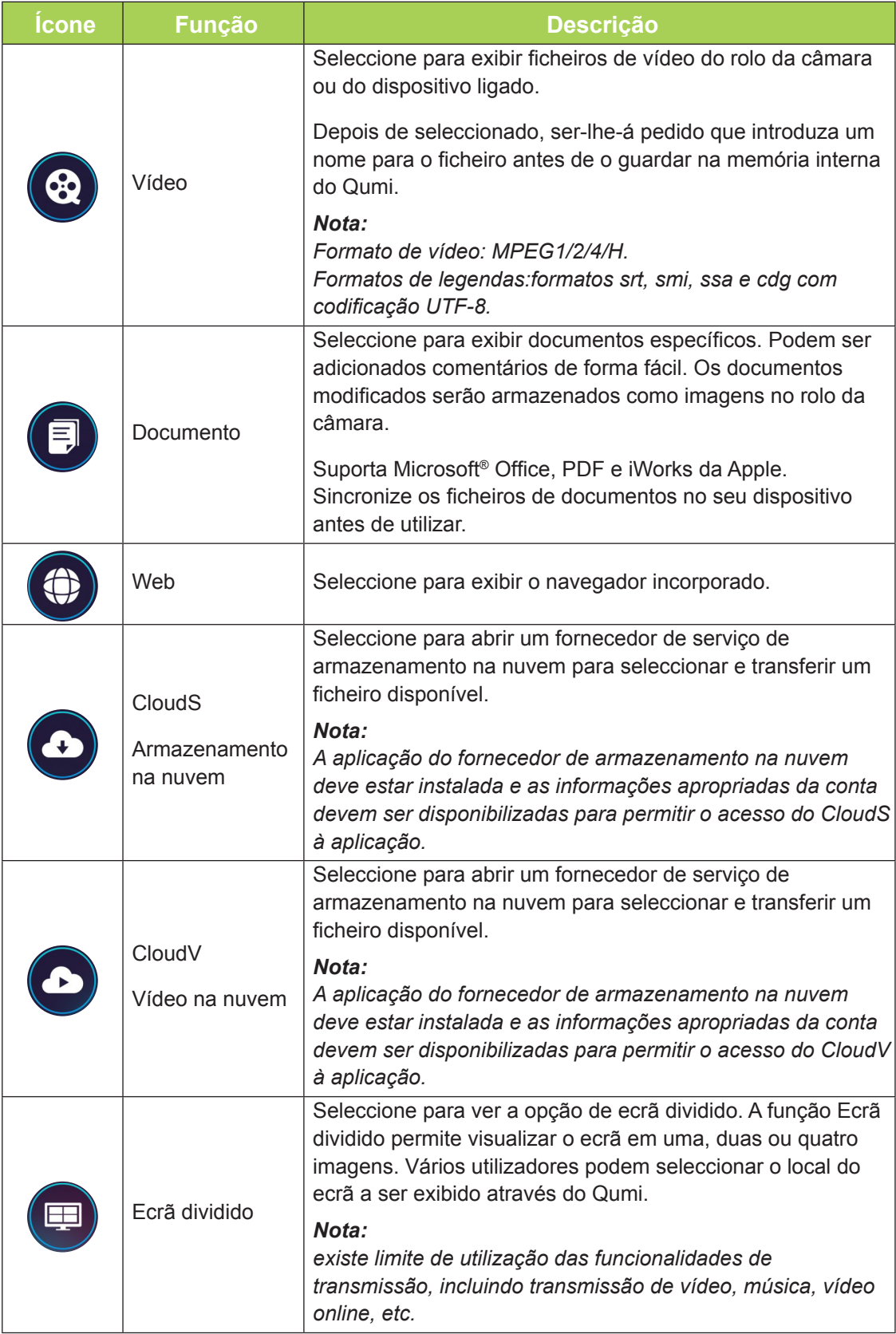

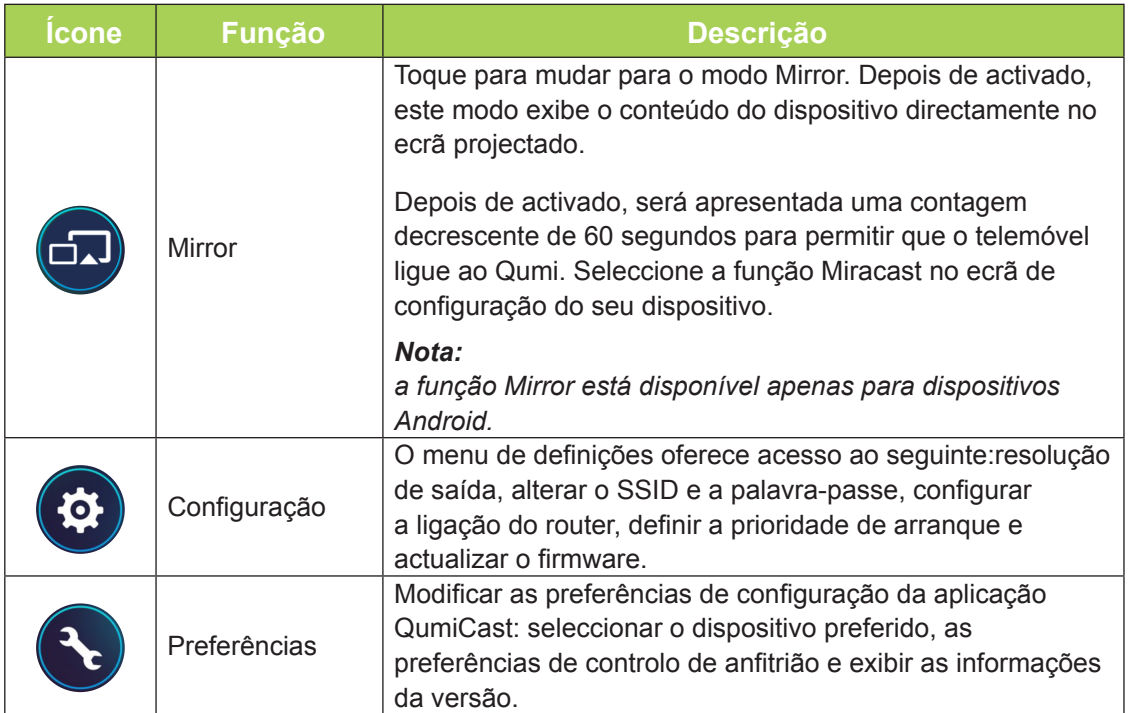

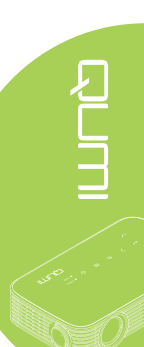

<span id="page-39-0"></span>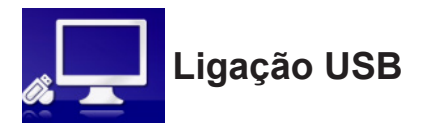

A função Ligação USB permite que um PC funcione como dispositivo de armazenamento externo. Depois de ligado, o Qumi poderá funcionar como dispositivo de armazenamento externo, o que permite transferir ficheiros directamente para a memória interna do Qumi.

Consulte as seguintes informações.

- 1. Depois de ligar o PC e o Qumi, ligue uma extremidade de um cabo USB Tipo A à tomada USB do PC e a outra extremidade à tomada USB do Qumi.
- 2. Utilize o controlo remoto para seleccionar **Ligação USB** e prima ← para iniciar a ligação USB ao PC.
- 3. Se o PC detectar o Qumi, verifique o disco em "O meu computador" no PC.

A nova pasta é a memória interna do Qumi para utilizar como unidade externa. Pode arrastar e largar ficheiros na pasta de memória interna, tal como faria em qualquer unidade de armazenamento.

#### *Nota:*

*1. A memória interna do Qumi é de 4 GB. (2,5 GB acessíveis ao utilizador) 2. As seguintes capturas de ecrã servem apenas como referência. A letra (F:) é designada automaticamente pelo PC. As designações poderão variar de acordo com PC.*

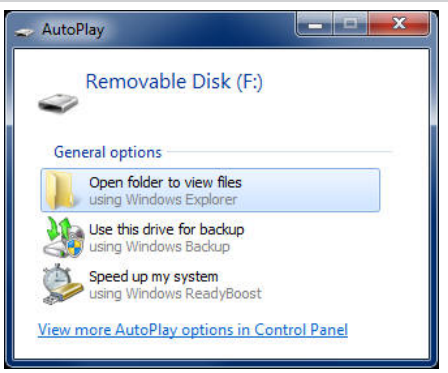

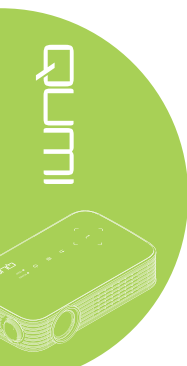

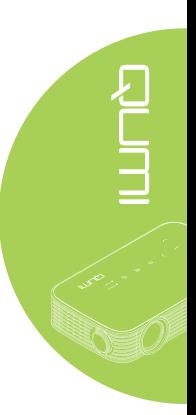

<span id="page-40-0"></span>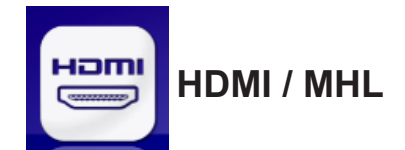

A função HDMI / MHL permite ligar dispositivos através de um cabo HDMI ou HDMI/MHL.

Para utilizar a função de projecção do Qumi através da função HDMI / MHL, consulte as seguintes informações.

- 1. Depois de ligar o dispositivo e o Qumi, ligue uma extremidade de um cabo HDMI/ MHL à tomada HDMI ou MHL do dispositivo e a outra extremidade à tomada HDMI do Qumi.
- 2. Utilize o controlo remoto para seleccionar **HDMI / MHL** e prima  $\leftarrow$ .

Quando o dispositivo estiver ligado, o projector exibirá o ecrã do mesmo.

<span id="page-41-0"></span>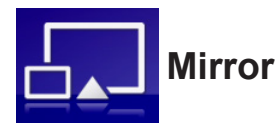

Exibe o conteúdo do dispositivo directamente no ecrã projectado.

#### *Nota:*

*a função Mirror está disponível apenas para dispositivos Android.*

Siga as instruções para utilizar a função de projecção do Qumi através da função Mirror.

- 1. Ligue o seu dispositivo antes de iniciar o processo.
- 2. Utilize o controlo remoto para seleccionar **Mirror** e prima  $\leftarrow$ .
- 3. Active a função WiFi no seu dispositivo.
- 4. Nas definições de rede, seleccione o SSID (QumiCast\_XXXXXXXX) exibido no ecrã do menu.
- 5. Quando for solicitada uma palavra-passe, introduza a palavra-passe exibida no ecrã (XXXXXXXX n ecrã do menu).

Quando o dispositivo estiver ligado, o projector exibirá o ecrã do mesmo.

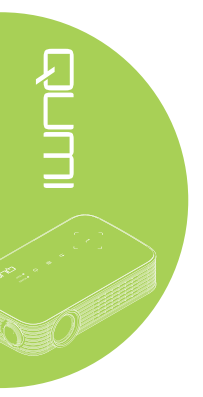

# <span id="page-42-0"></span>**Capítulo 4 Configurações do menu de apresentação no ecrã (OSD)**

# **Controlos do menu OSD**

O Qumi possui um menu de configurações apresentado no ecrã (OSD) que permite ajustar e alterar as definições, tais como as definições de Cor, Visualização, Informações, Áudio e Gestão. Existem 5 no menu OSD:

- Cor Vários aspectos da qualidade da imagem podem ser ajustados neste menu.
- Visualização Neste menu é possível ajustar o modo do projector e outras definições.
- Informações Neste menu é possível encontrar informações sobre o dispositivo.
- Áudio Diversas definições de áudio podem ser ajustadas neste menu.
- Gestão O idioma predefinido e outras definições podem ser ajustadas neste menu.

 $\acute{\text{E}}$  possível aceder ao menu OSD premindo o botão  $\textcircled{\tiny{B}}$  **MENU** no controlo remoto ou  $\textcircled{\tiny{F}}$ **MENU** nos botões incorporados.

#### *Navegar pelo menu OSD*

Os botões direccionais do controlo remoto ou da parte superior do Qumi podem ser usados para navegar e efectuar alterações às definições do menu OSD.

Configuração da

- 1. Aceda ao menu **OSD**.
- 2. Prima o botão ◄ ou ► para percorrer os 5 menus e prima  $\leftarrow$ .
- 3. Prima o botão ▲ ou ▼ para deslocar o cursor para cima e para baixo num menu.
- 4. Prima o botão ◄ ou ► para alterar os valores de definições específicas.
- 5. Prima o botão (a) **MENU** no controlo remoto para fechar o menu OSD. Prima o botão  $\odot$ **SAIR** para fechar um submenu.

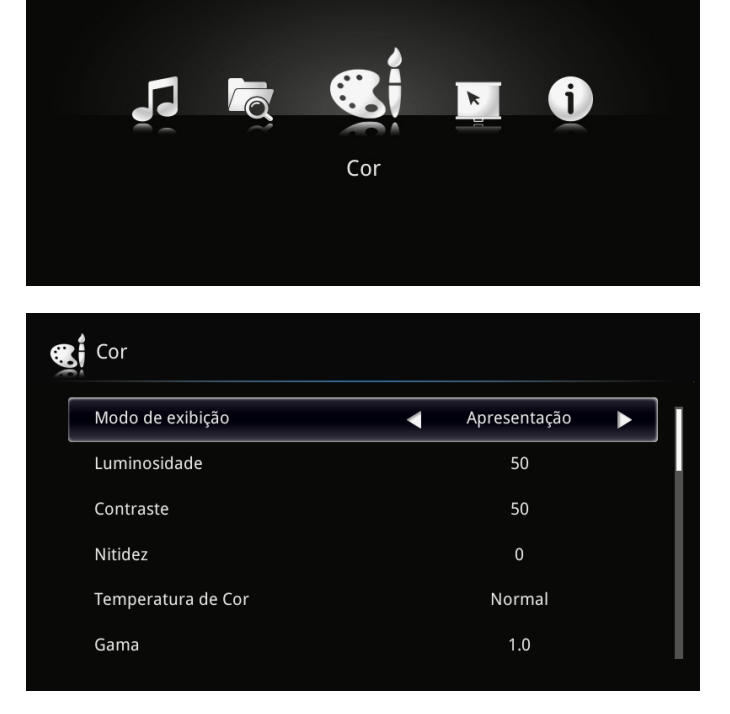

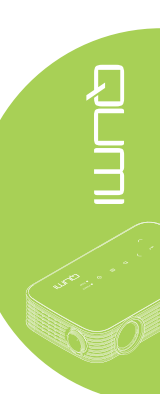

# <span id="page-43-0"></span>**Definir o idioma do menu OSD**

O idioma apresentado no menu OSD pode ser alterado. Para alterar o idioma do menu OSD, execute os passos seguintes:

1. Aceda ao menu **OSD**. Prima o botão ◄ ou ► para seleccionar a opção **Gestão** e  $prime \leftarrow$ .

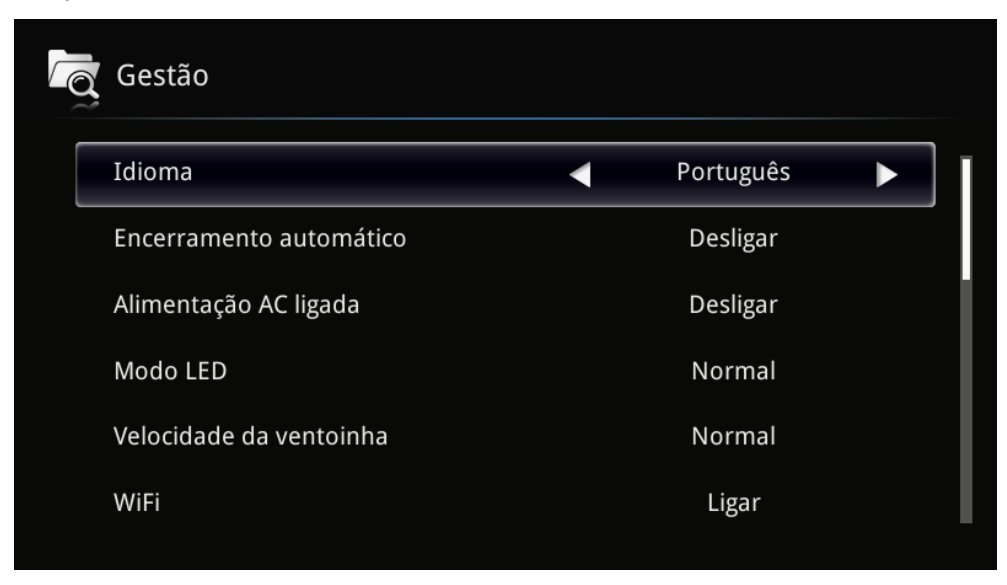

- 2. Prima o botão ◄ ou ► até que o idioma que deseja esteja seleccionado.
- 3. Prima o botão **SAIR** para fechar o submenu ou **MENU** para fechar o menu OSD.

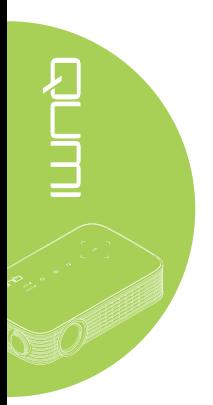

# <span id="page-44-0"></span>**Visão geral do menu OSD**

Utilize a ilustração seguinte para encontrar rapidamente uma definição ou para saber o intervalo de ajuste de uma definição.

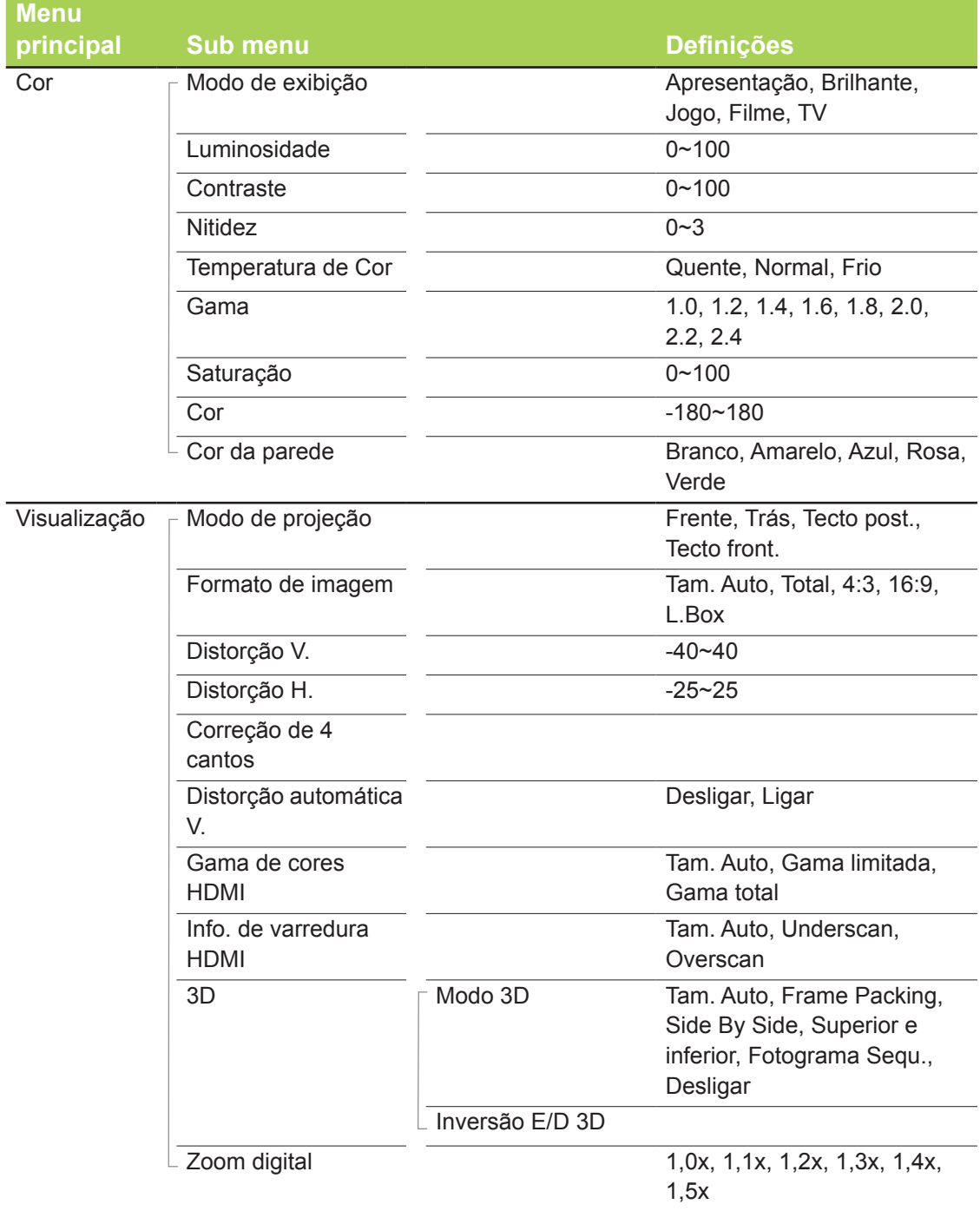

# <span id="page-45-0"></span>**Visão geral do menu OSD**

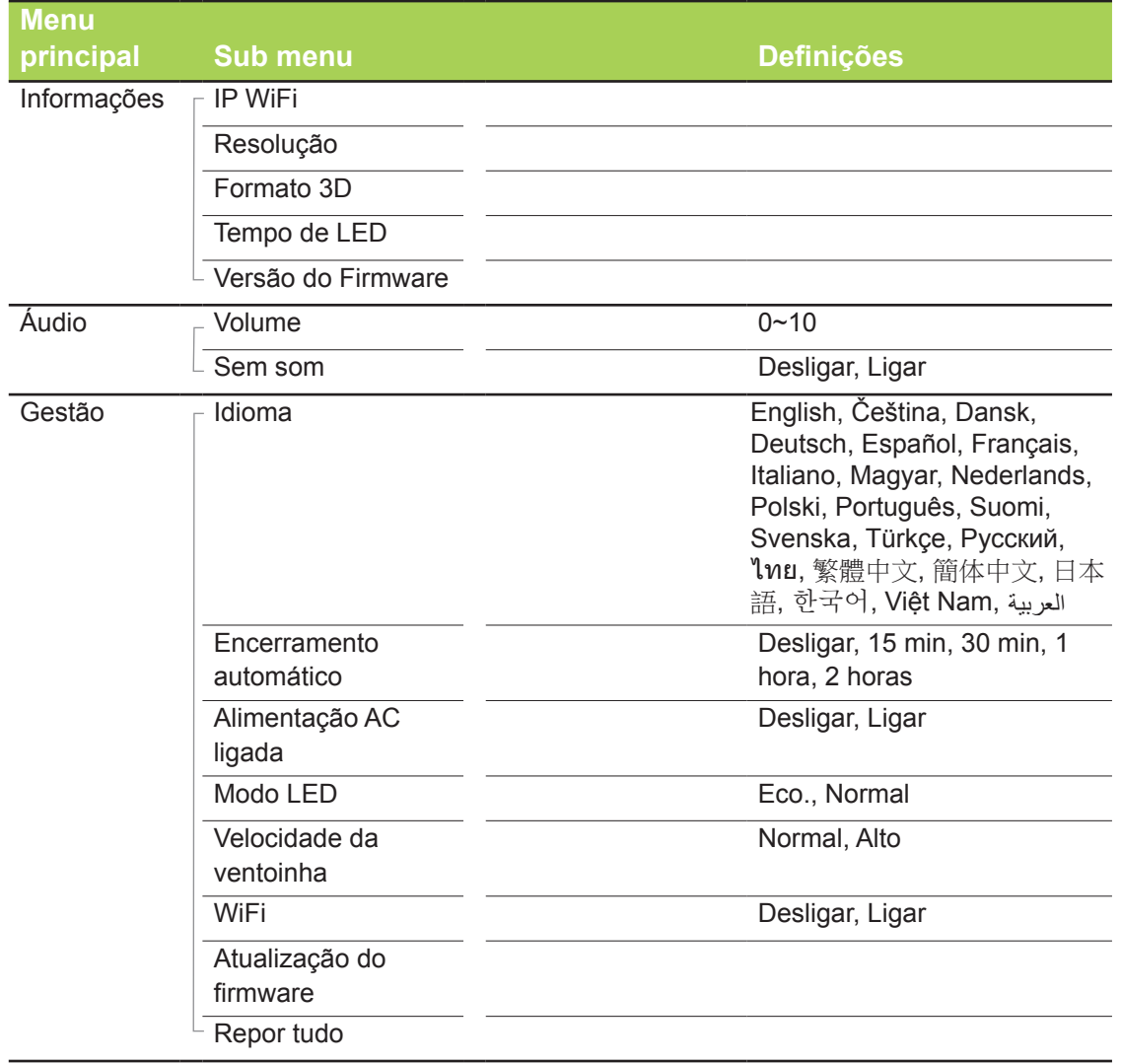

# <span id="page-46-0"></span>**Menu Cor**

Para aceder ao menu **Cor** e ajustar as definições, execute os passos seguintes:

- 1. Aceda ao menu **OSD**.
- 2. Prima o botão ◄ ou ► para seleccionar o menu **Cor** e prima .
- 3. Prima o botão ▲ ou ▼ para deslocar o cursor para cima ou para baixo no menu **Cor**.
- 4. Prima o botão ◄ ou ► para alterar os valores de cada definição.

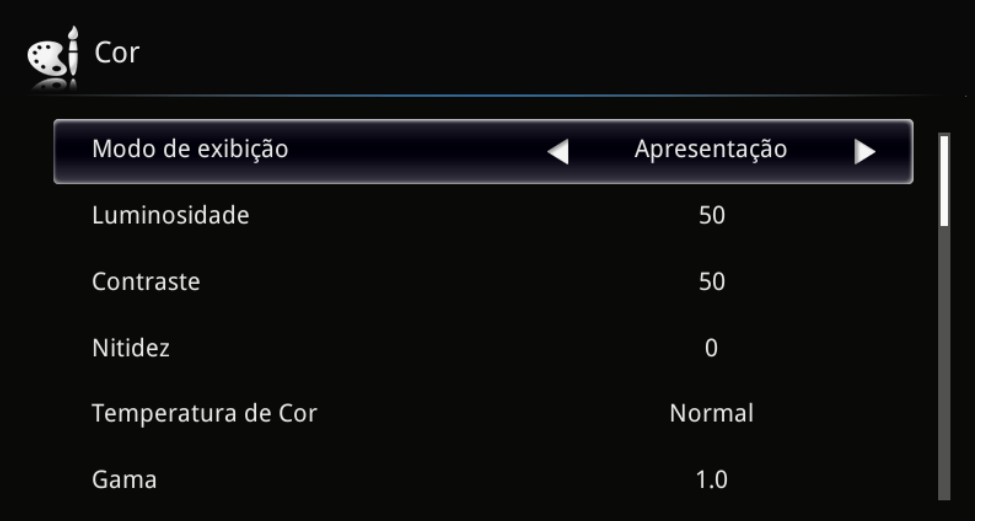

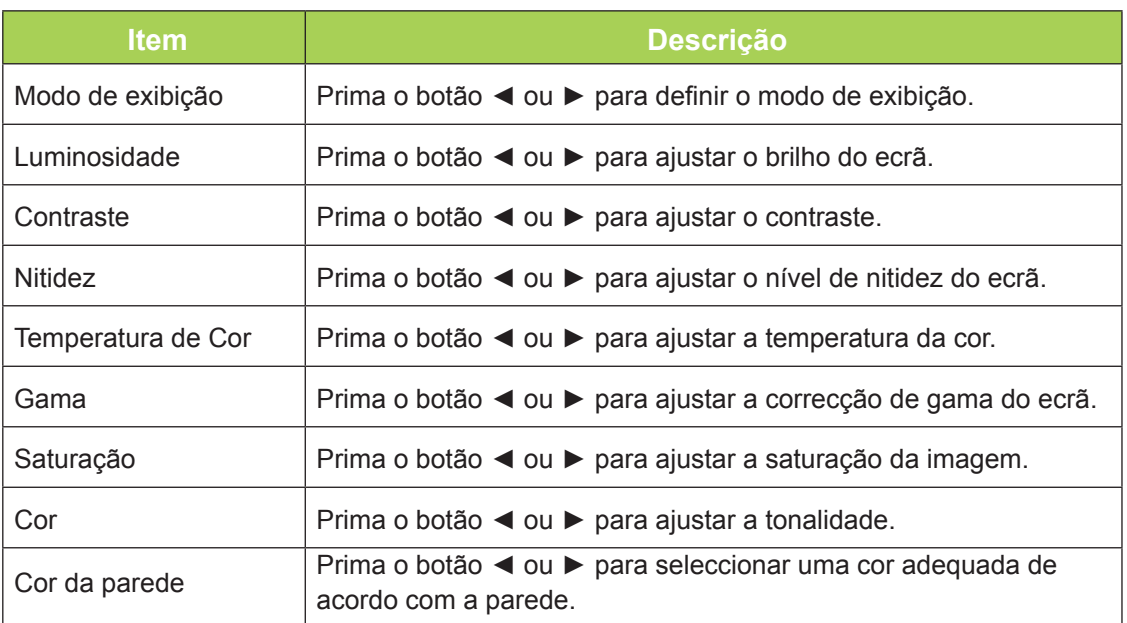

# <span id="page-47-0"></span>**Menu Visualização**

Para aceder ao menu **Visualização** e ajustar as definições, execute os passos seguintes:

- 1. Aceda ao menu **OSD**.
- 2. Prima o botão ◄ ou ► para seleccionar o menu **Visualização** e prima .
- 3. Prima o botão ▲ ou ▼ para deslocar o cursor para cima ou para baixo no menu **Visualização**.
- 4. Prima o botão ◄ ou ► para alterar os valores de cada definição.

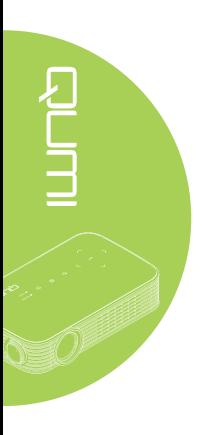

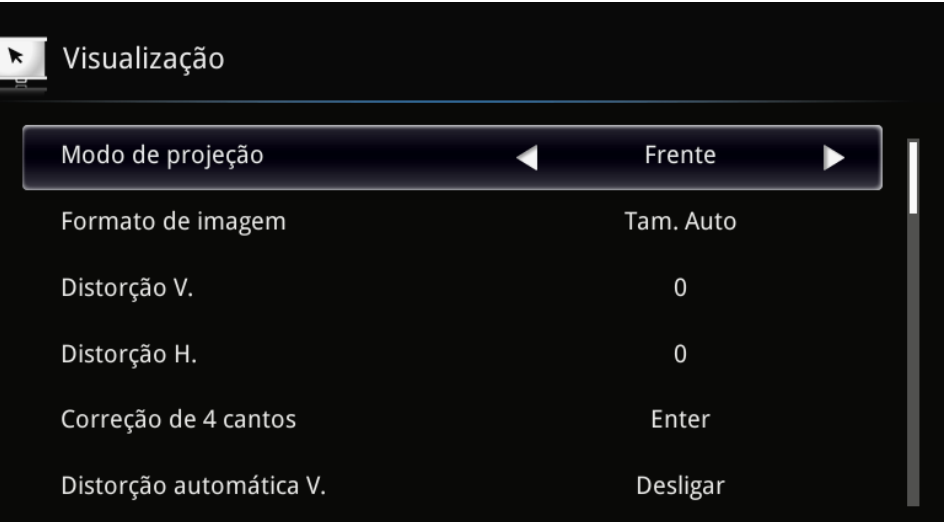

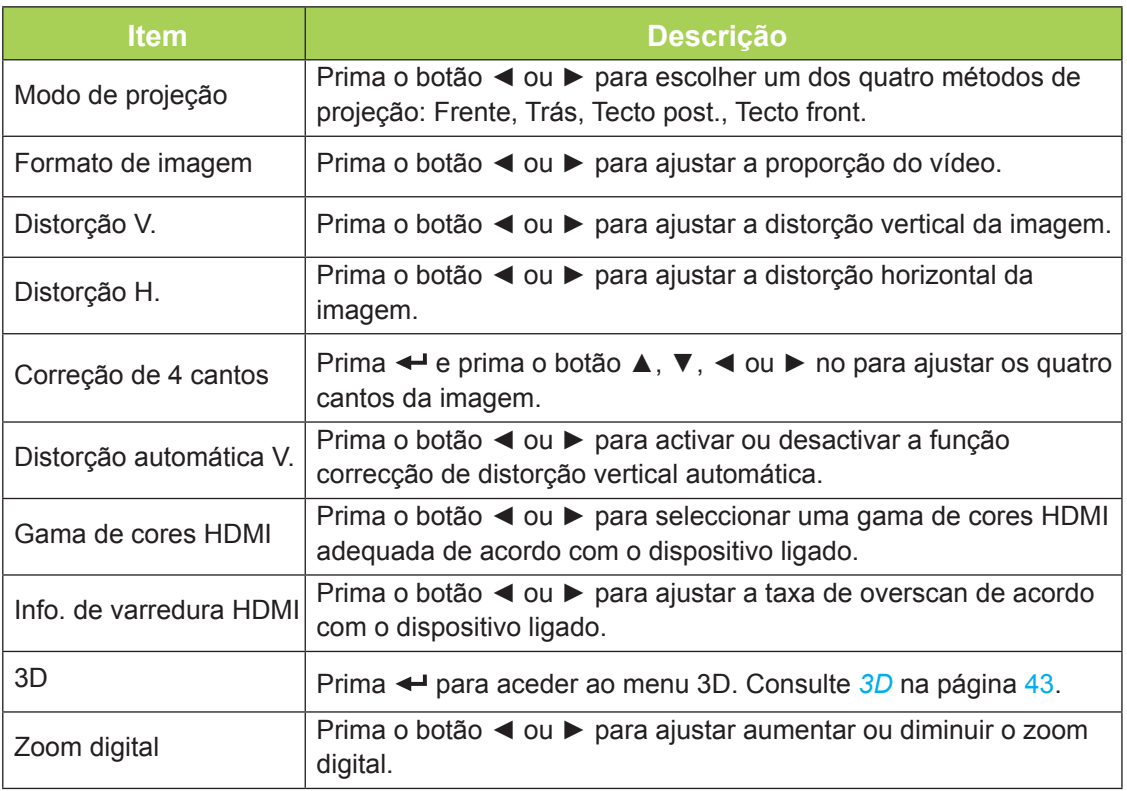

#### <span id="page-48-0"></span>*3D*

Para ajustar as definições de 3D, prima  $\rightarrow$  para aceder submenu 3D.

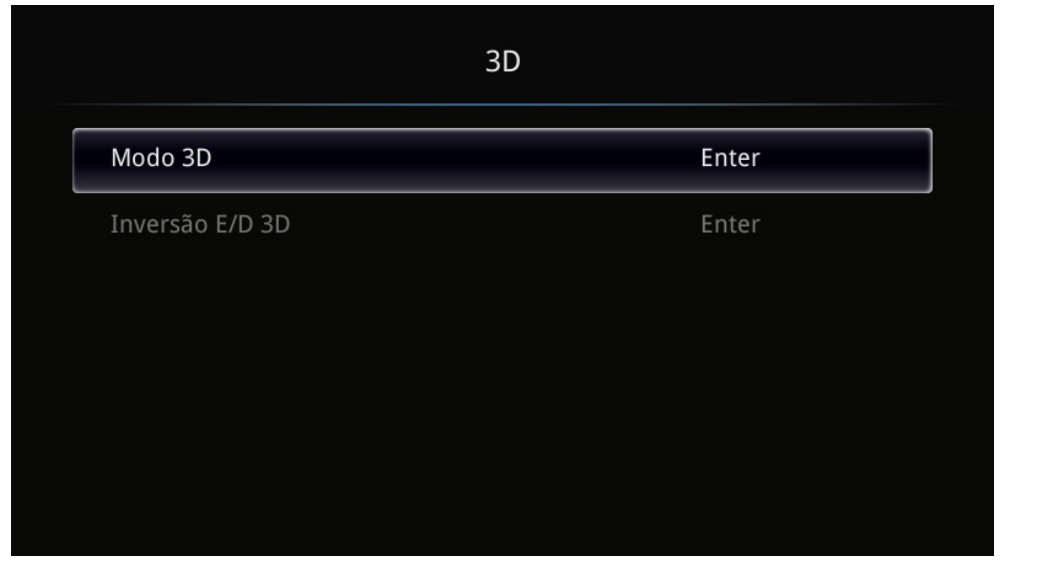

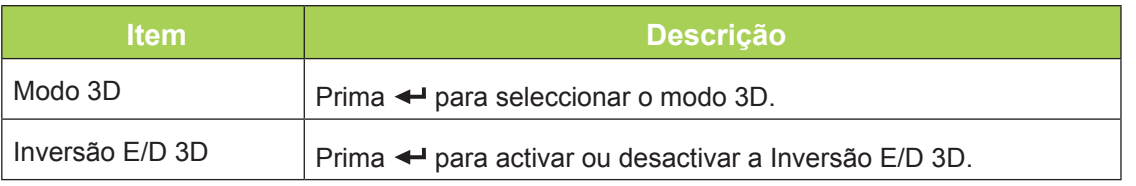

#### *Nota:*

*Para utilizar a função 3D, deverá activar a opção Reproduzir Filme em 3D nas definições de 3D do Menu 3D do disco.*

*1. O item 3D do menu OSD estará desactivado se não existir uma fonte 3D adequada. Esta é a predefinição.*

*2. Quando o projector estiver ligado a uma fonte 3D adequada, será possível seleccionar o item 3D do menu OSD.*

*3. Utilize óculos 3D para visualizar imagens em 3D.*

*4. É necessário conteúdo 3D de um DVD em 3D ou ficheiro multimédia em 3D.*

*5. É necessário activar a fonte 3D (alguns conteúdos de um DVD em 3D poderão incluir uma funcionalidade para activar ou desactivar o 3D).*

*6. São necessários óculos DLP link 3D.*

*7. Ligue os óculos. Geralmente, os óculos incluem um interruptor para ligar/desligar. Cada tipo de óculos possui as suas próprias instruções de configuração. Siga as instruções de configuração fornecidas com os seus óculos para concluir o processo de instalação.*

# <span id="page-49-0"></span>**Menu Informações**

Para ver as informações do Qumi, execute os passos seguintes:

- 1. Aceda ao menu **OSD**.
- 2. Prima o botão ◄ ou ► para seleccionar o menu **Informações** e prima .

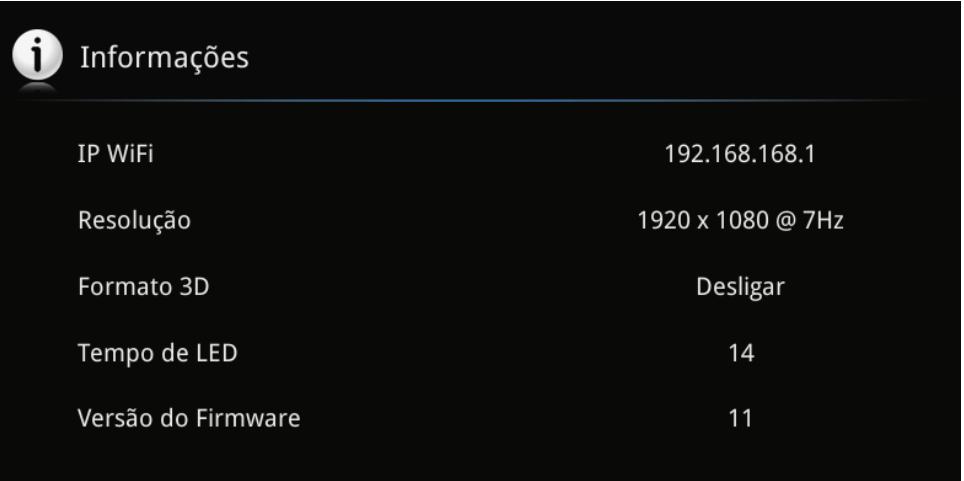

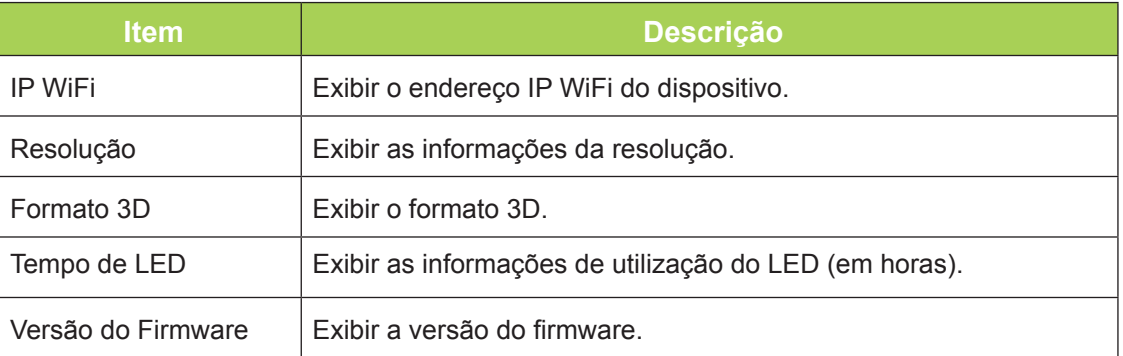

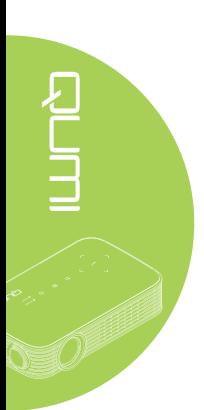

# <span id="page-50-0"></span>**Menu Áudio**

Para aceder ao menu **Áudio** e ajustar as definições, execute os passos seguintes:

- 1. Aceda ao menu **OSD**.
- 2. Prima o botão ◄ ou ► para seleccionar o menu **Áudio** e prima .
- 3. Prima o botão ▲ ou ▼ para deslocar o cursor para cima ou para baixo no menu **Áudio**.
- 4. Prima o botão ◄ ou ► para alterar os valores de cada definição.

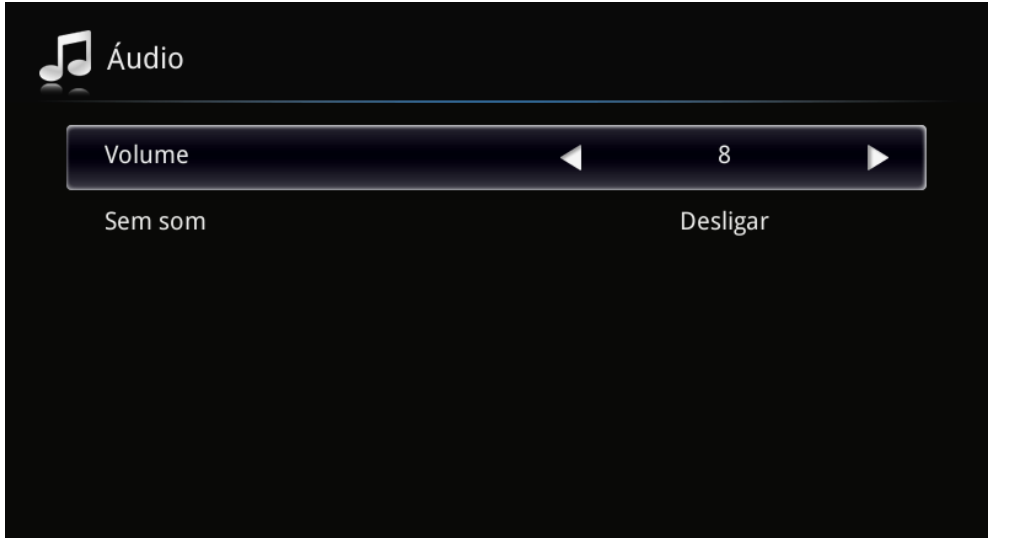

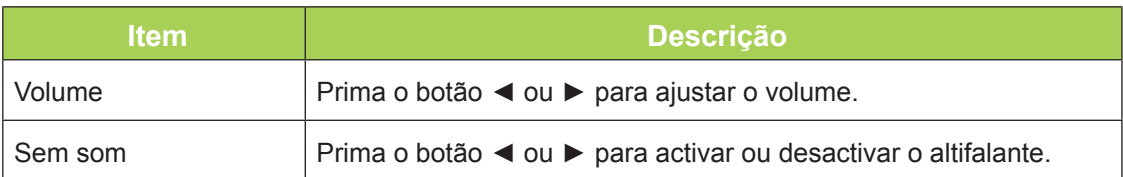

# <span id="page-51-0"></span>**Gestão**

Para aceder ao menu **Gestão** e ajustar as definições, execute os passos seguintes:

- 1. Aceda ao menu **OSD**.
- 2. Prima o botão ◄ ou ► para seleccionar o menu **Gestão** e prima .
- 3. Prima o botão ▲ ou ▼ para deslocar o cursor para cima ou para baixo no menu **Gestão**.
- 4. Prima o botão ◄ ou ► para alterar os valores de cada definição.

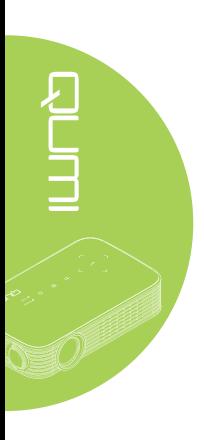

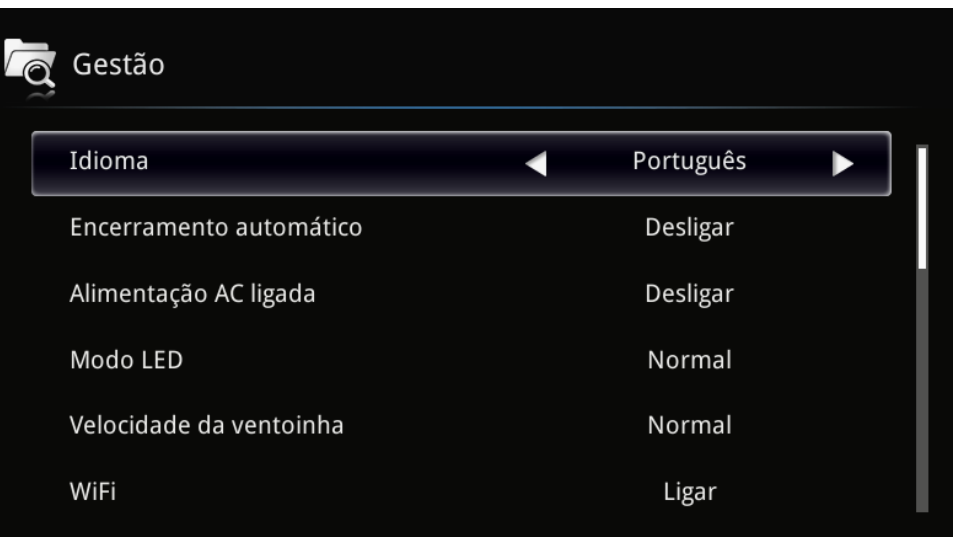

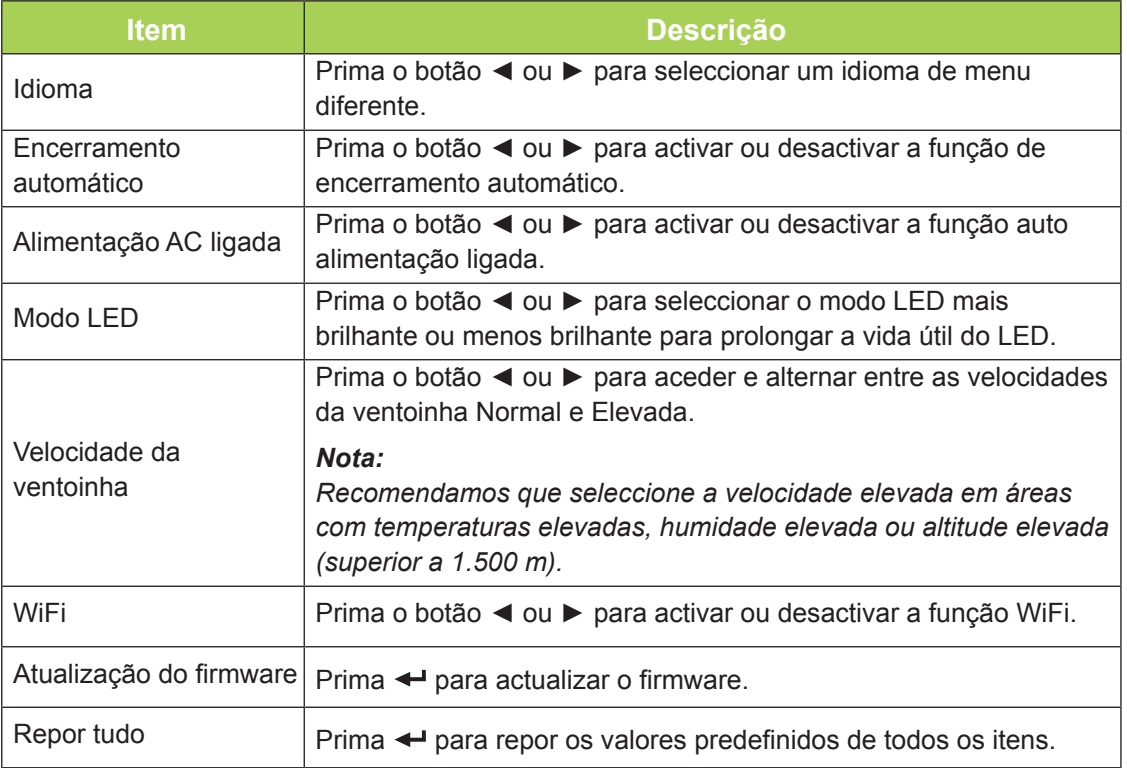

# <span id="page-52-1"></span>**Capítulo 5 Manutenção do Qumi**

# <span id="page-52-0"></span>**Limpeza do Qumi**

A limpeza do Qumi para remover pó e sujidade ajudará a garantir um funcionamento sem problemas.

#### *Aviso:*

*1. O Qumi deverá ser desligado da fonte de alimentação antes de efectuar a limpeza. O não seguimento desta indicação poderá originar ferimentos pessoais ou danos no sistema. 2. Utilize apenas um pano húmido para efectuar a limpeza. Não permita a infiltração de água nas aberturas de ventilação do Qumi.* 

*3. Caso ocorra a infiltração de uma pequena quantidade de água durante a limpeza, desligue o cabo de alimentação e coloque o Qumi num espaço com boa ventilação durante várias horas antes de o utilizar novamente.*

*4. Caso ocorra a infiltração de grande quantidade de água durante a limpeza do Qumi, desligue-o e solicite assistência técnica.*

# **Limpar a lente**

Os líquidos de limpeza de lentes ópticas podem ser adquiridos na maioria das lojas de fotografia. Para limpar a lente do Qumi, execute os passos seguintes:

- 1. Aplique uma pequena quantidade de líquido de limpeza de lentes ópticas num pano limpo e macio. (Não aplique o líquido de limpeza directamente na lente.)
- 2. Limpe suavemente a lente em movimentos circulares.

#### *Atenção:*

*1. Não utilize produtos de limpeza abrasivos ou solventes.*

*2. Para impedir a descoloração ou perda de brilho, não permita que o líquido de limpeza toque na caixa do Qumi.*

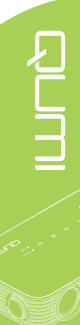

# <span id="page-53-0"></span>**Resolução de problemas**

#### *Problemas e soluções comuns*

Estes orientações oferecem sugestões para lidar com problemas que possa encontrar durante a utilização do Qumi. Se o problema permanecer sem solução, contacte o seu revendedor para obter assistência.

O problema é, por vezes, tão simples como um cabo que não se encontra totalmente ligado. Verifique os possíveis problemas apresentados em seguida antes de avançar para soluções de problemas específicos.

- Utilize outro dispositivo eléctrico para confirmar que a tomada eléctrica funciona correctamente.
- Certifique-se de que o Qumi está ligado.
- Certifique-se de que todos os cabos estão devidamente ligados.
- Certifique-se de que o dispositivo conectado ao projector está ligado.

#### *Sugestões para resolução de problemas*

Em todas as secções de problemas específicos, execute os passos na ordem sugerida. Isso poderá ajudar a resolver o problema mais rapidamente.

Para evitar a substituição de peças sem defeito, tente encontrar e isolar o problema.

Por exemplo, se substituir as pilhas e o problema persistir, coloque novamente as pilhas originais e avance para o passo seguinte.

Registe os passos efectuados durante a resolução de problemas. As informações poderão ser úteis quando contactar o apoio técnico ou quando entregar o Qumi a técnicos de assistência.

#### *Mensagens de erro LED*

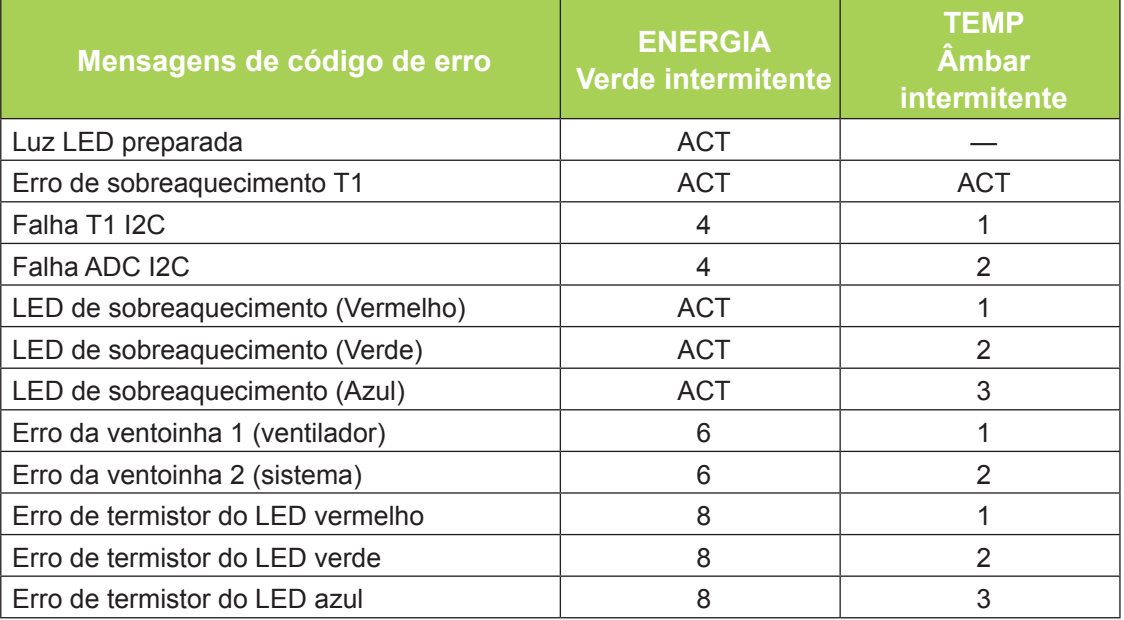

Caso ocorra um erro de LED, desligue o cabo de alimentação AC e aguarde um (1) minuto antes de reiniciar o Qumi.

Caso ocorra qualquer outra condição não indicada na tabela acima, contacte o seu centro de assistência.

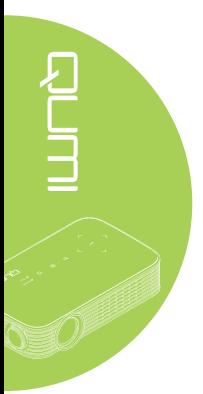

#### *Problemas com a imagem*

#### **Problema: Não aparece nenhuma imagem no ecrã**

Desligue todos os equipamentos e ligue-os novamente na ordem correcta.

#### **Problema: A imagem está desfocada**

- 1. Ajuste a focagem no Qumi.
- 2. Certifique-se de a distância entre o Qumi e o ecrã se encontra dentro do limite especificado.
- 3. Limpe a lente do Qumi com um pano de limpeza de lentes, caso esta se encontre suja.

#### **Problema: A imagem é mais larga na parte superior ou inferior (efeito de trapezóide)**

1. Coloque o Qumi de forma a que esteja o mais perpendicular possível em relação ao ecrã.

2. Ajuste as definições de distorção no menu OSD para corrigir o problema ou active a função Keystone automático.

#### **Problema: A imagem está invertida**

Verifique a orientação do Modo de projeção no menu Visualização do OSD.

#### **Problema: A imagem não tem contraste**

Ajuste a definição de Contraste no menu Cor do OSD.

#### **Problema: A cor da imagem projectada não corresponde à imagem original**

Ajuste as definições de Temperatura de Cor e Gama no menu Cor do OSD.

#### *Problemas com o controlo remoto*

#### **Problema: O Qumi não responde ao controlo remoto**

- 1. Aponte o controlo remoto para o sensor do controlo remoto do Qumi.
- 2. Certifique-se de que não existe nenhum obstáculo entre o controlo remoto e o sensor.
- 3. Desligue todas as lâmpadas fluorescentes da sala.
- 4. Verifique se as polaridades da pilha estão correctas.
- 5. Substitua a pilha.
- 6. Desligue outros dispositivos com infravermelhos próximo do projector.
- 7. Solicite a reparação do controlo remoto.

#### *Problemas com o áudio*

#### **Problema: Não há som**

- 1. Ajusta o volume da fonte de áudio.
- 2. Verifique a ligação do cabo de áudio.
- 3. Teste a saída da fonte de áudio utilizando outros altifalantes.
- 4. Solicite a reparação do Qumi.

#### **Problema: O som está distorcido**

- 1. Verifique a ligação do cabo de áudio.
- 2. Teste a saída da fonte de áudio utilizando outros altifalantes.
- 3. Solicite a reparação do Qumi.

#### *Perguntas mais frequentes*

**1. É possível ligar o Qumi a uma consola de jogos, como por exemplo a Microsoft® Xbox ou Sony® PS3?**

O Qumi pode ser utilizado para exibir conteúdo de uma consola Xbox ou PS3. Isso pode ser feito ligando o cabo HDMI da consola de jogos ao Qumi.

#### **2. O Qumi pode projectar conteúdo a partir de um televisor?**

A visualização de televisão pode ser realizada através de um receptor TV por cabo, um descodificador digital ou receptor de satélite, porque os televisores conseguem apenas transmitir imagens no seu próprio ecrã. Por exemplo, se utilizar um receptor de TV por cabo, poderá ligá-lo ao Qumi utilizando um cabo HDMI.

#### **3. Como posso ligar um dispositivo MHL ao Qumi?**

Utilize um cabo MHL suportado para ligar o dispositivo MHL. Para mais informações, visite *[www.mhlconsortium.org/](http://www.mhlconsortium.org/)*.

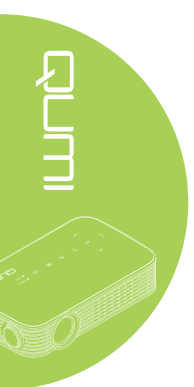

#### <span id="page-56-0"></span>**4. Como são exibidas as imagens de uma câmara digital ou de um dispositivo de armazenamento USB?**

As imagens e outros conteúdos podem ser exibidos ligando os seguintes dispositivos ao Qumi:

- Unidade flash USB, disco rígido, leitor de cartões
- Câmara digital
- Telemóvel
- Visualizador de armazenamento multimédia

Após a ligação dos dispositivos, as imagens podem ser exibidas utilizando o Qumi Media Suite.

#### **5. Qual o cabo necessário para ligar dispositivos de vídeo ao Qumi?**

Os dispositivos de vídeo podem ser ligados ao Qumi utilizando um cabo de HDMI ou MHL, se os dispositivos estiverem equipados com essas portas. .

**6. Que tipos de formatos de vídeo são suportados pelo Qumi?**

AVI, divx, MKV, TS, DAT, VOB, MPG, MPEG, MOV, MP4, WMV.

#### **7. Que tipos de formatos de áudio são suportados pelo Qumi?**

MP1/MP2/MP3, WMA, OGG, ADPCM-WAV, PCM-WAV, AAC.

#### **8. Que tipos de formatos de documentos são suportados pelo Qumi?**

Microsoft® Office 97-2010 (Word, Excel®, PowerPoint®), Adobe® PDF (1.0, 1.1, 1.2, 1.3 e 1.4).

#### **9. Que tipos de formatos de fotografia são suportados pelo Qumi?**

JPEG e BMP.

#### **10. Quanto tempo dura a luz LED do Qumi e é possível substitui-la?**

O Qumi não utiliza uma fonte de iluminação normal. Utiliza um conjunto de Díodos Emissores de Luz (LED) para iluminar e projectar imagens. OS LED têm uma duração superior às lâmpadas convencionais. Os LED do Qumi duram aproximadamente 30.000 horas. A duração da luz LED depende de factores como a luminosidade, utilização e condições ambientais. A luminosidade da luz LED poderá diminuir ao longo o tempo. O módulo de LED não pode ser substituído.

#### **11. Porque preciso de reajustar a focagem do meu Qumi depois de o ligar?**

Para obter a melhor qualidade de imagem, poderá ser necessário ajustar o anel de focagem quando for atingida a temperatura de funcionamento.

# **Site de apoio técnico da Vivitek**

Visite www.vivitekcorp.com para registar o seu produto e obter mais informações, apoio.

# <span id="page-57-0"></span>**Especificações**

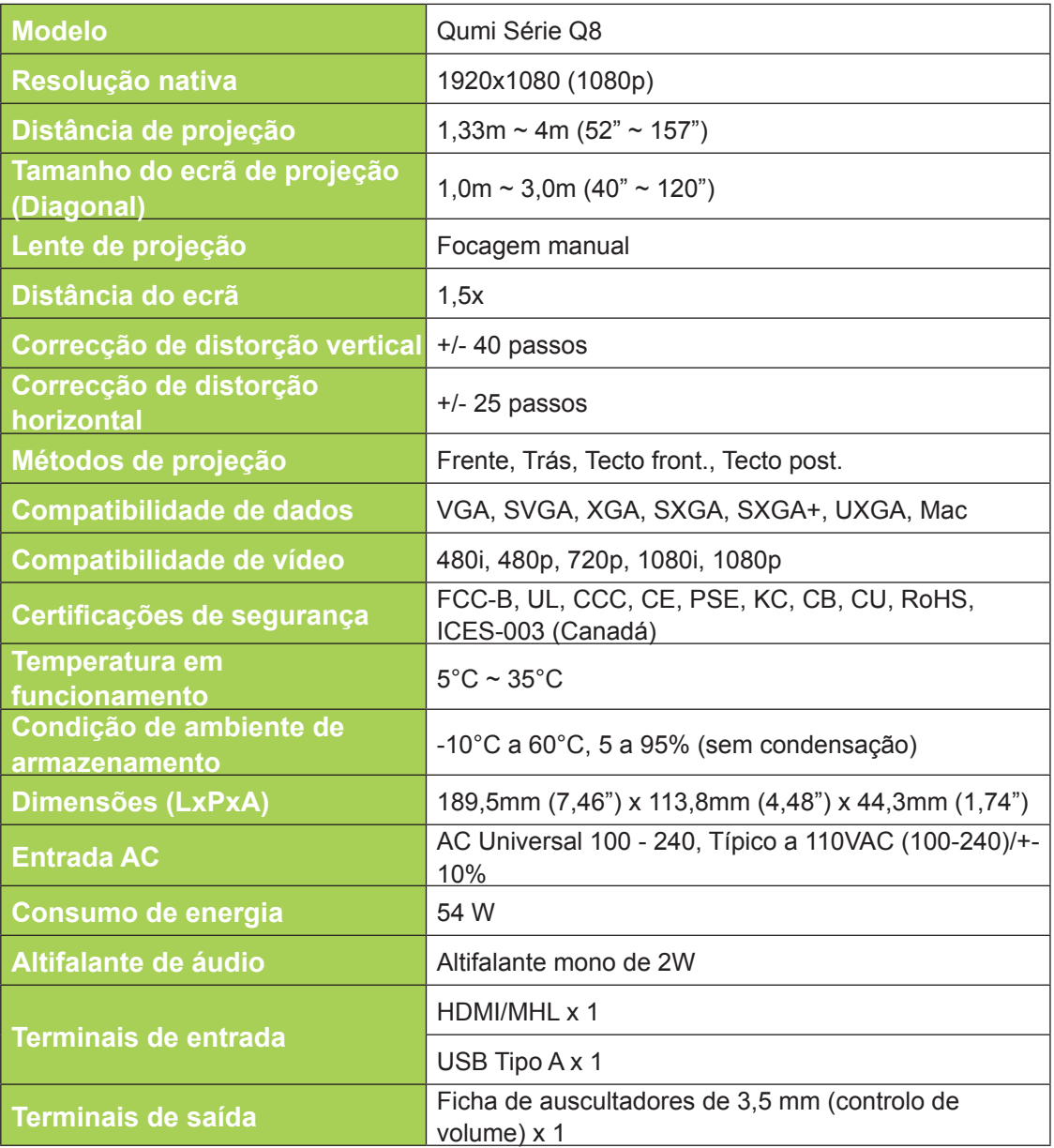

#### *Nota:*

*Para questões relacionadas com as especificações do produto, contacte o seu distribuidor local.*

# <span id="page-58-0"></span>**Distância de projeção vs. Tamanho da projeção**

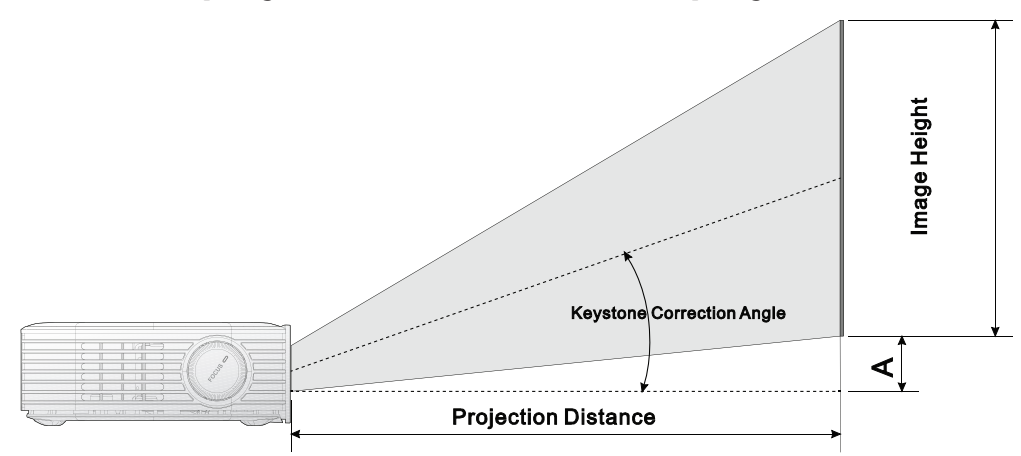

# **Tabela de distância e tamanho da projeção**

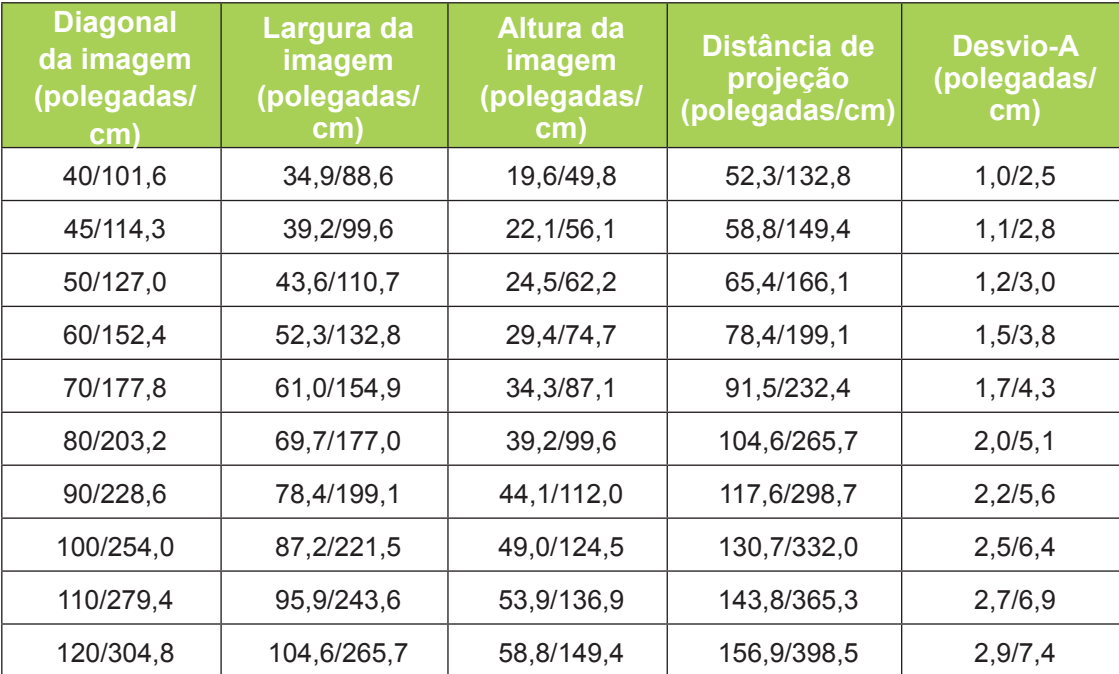

#### *Nota:*

*A tabela de desvio inclui uma tolerância de 10% devido a variações dos componentes ópticos.*

# <span id="page-59-0"></span>**Tabela de modo de resolução**

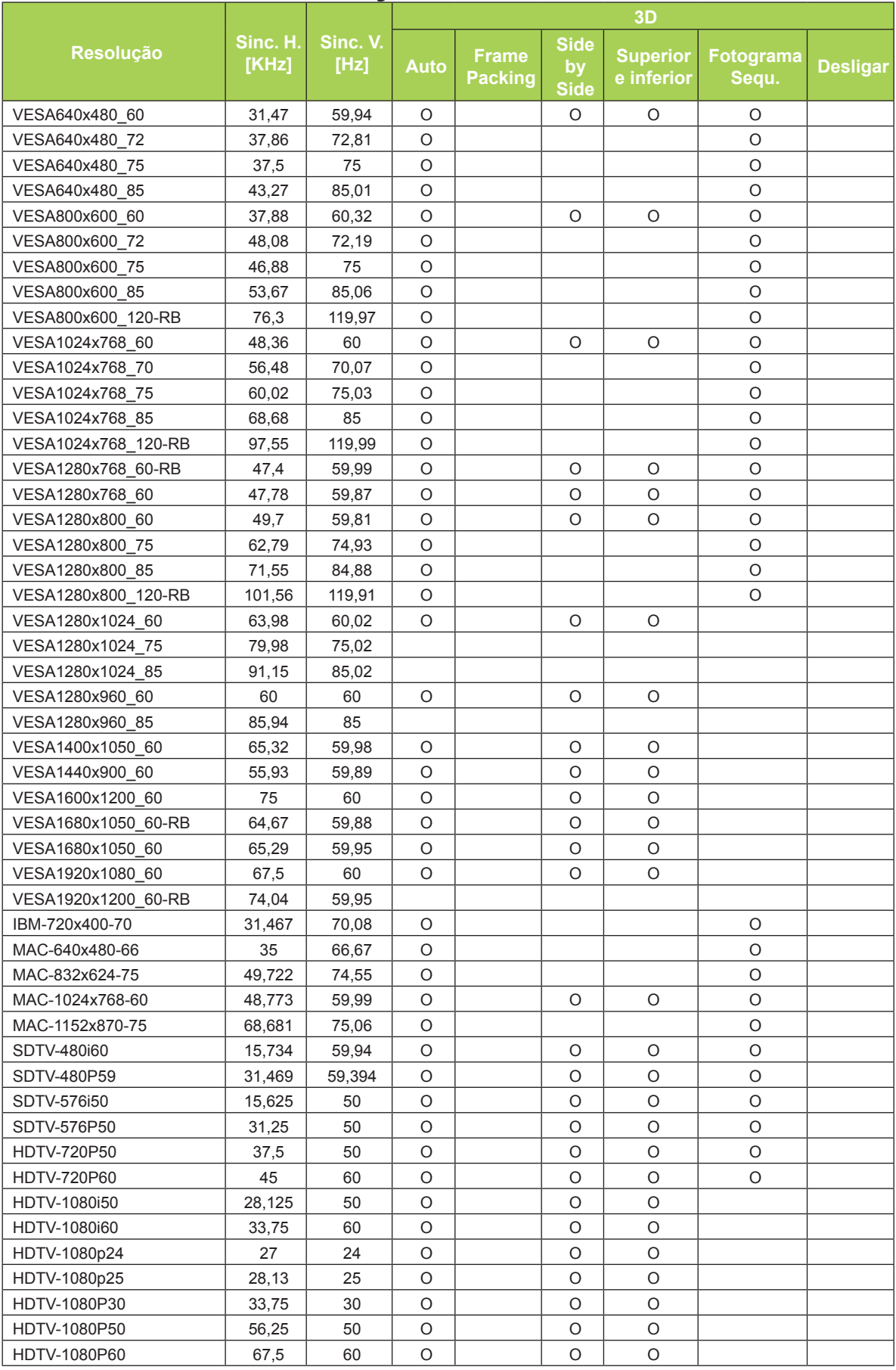

# <span id="page-60-0"></span>**Dimensões do Qumi**

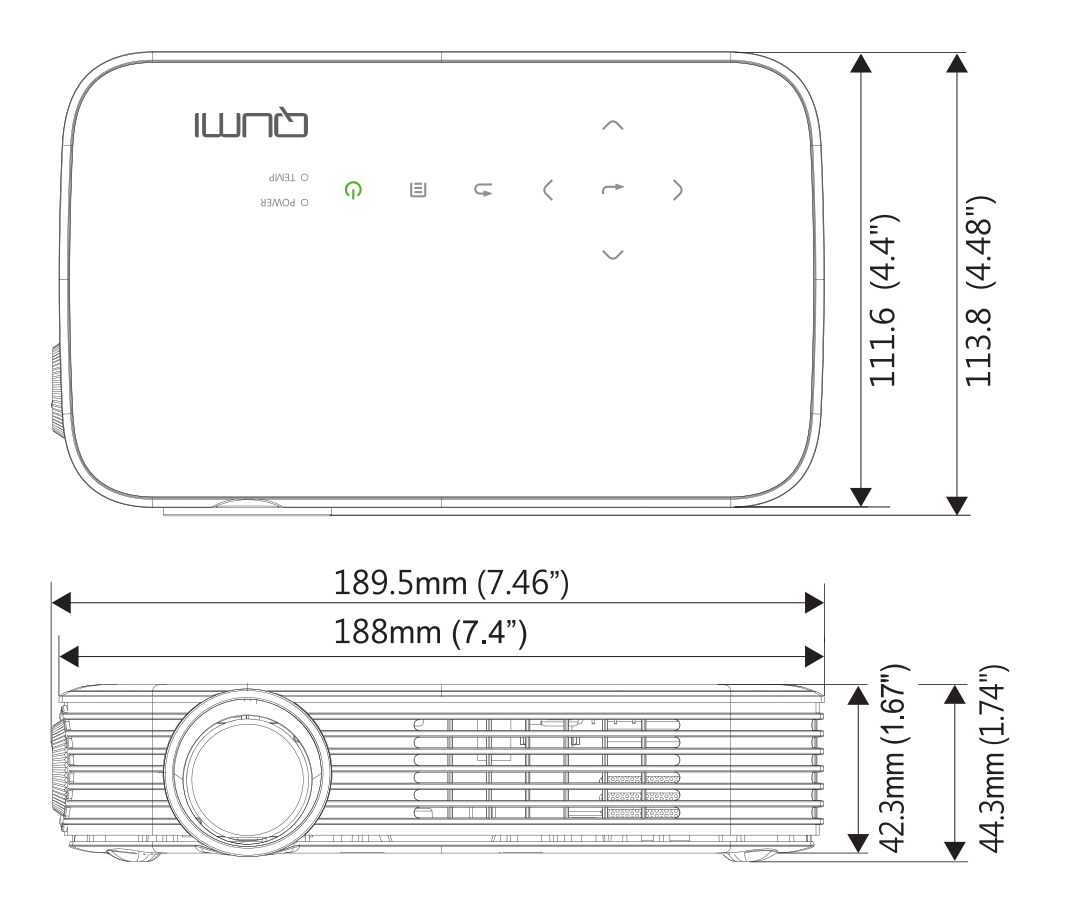

# <span id="page-61-1"></span><span id="page-61-0"></span>**Conformidade normativa**

#### *Aviso da FCC*

Este equipamento foi testado e verificou-se que está em conformidade com os limites estipulados para um dispositivo digital de Classe B, segundo o Artigo 15º das Normas da FCC. Estes limites foram concebidos para proporcionar uma protecção razoável contra interferências prejudiciais quando o equipamento é utilizado numa instalação comercial.

Este equipamento gera, utiliza e pode emitir energia de radiofrequência e, se não for instalado e utilizado de acordo com o manual de instruções, pode interferir prejudicialmente com as comunicações via rádio. A utilização deste equipamento numa área residencial pode provocar uma interferências prejudiciais devendo, neste caso, o utilizador corrigir as interferências decorrendo os custos por sua conta.

Quaisquer alterações ou modificações não aprovadas expressamente pelas partes responsável pela conformidade poderão impedir o utilizador de operar este equipamento.

#### *Canadá*

Este dispositivo digital de Classe B satisfaz os requisitos da norma canadiana ICES-003.

# **Certificações de segurança**

FCC-B, UL, CCC, CE, PSE, KC, CB, CU, RoHS, ICES-003 (Canadá)

# **Eliminação e Reciclagem**

Este produto poderá conter outros resíduos electrónicos que poderão ser perigosos caso não sejam correctamente eliminados. Recicle ou elimine o produto de acordo com as leis locais, estatais ou federais. Para obter mais informações, contacte a Electronic Industries Alliance através da página www.eiae.org.

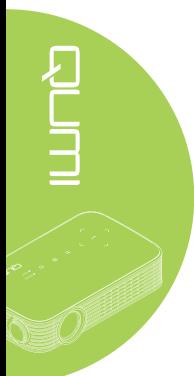